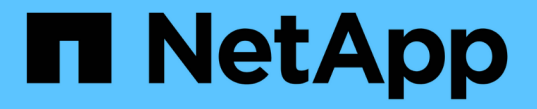

## 使用 **NFS** 設定檔案存取 ONTAP 9

NetApp April 24, 2024

This PDF was generated from https://docs.netapp.com/zh-tw/ontap/nfs-admin/setup-file-accessconcept.html on April 24, 2024. Always check docs.netapp.com for the latest.

# 目錄

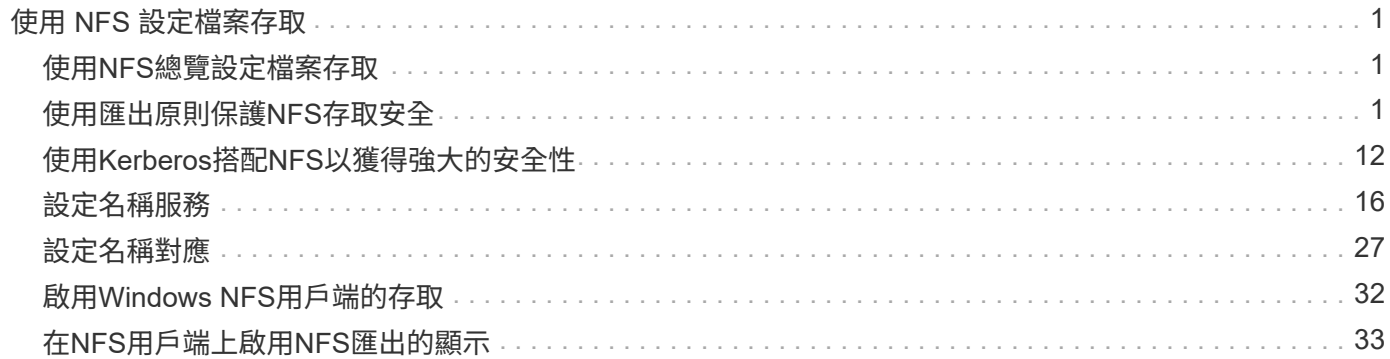

# <span id="page-2-0"></span>使用 **NFS** 設定檔案存取

## <span id="page-2-1"></span>使用**NFS**總覽設定檔案存取

您必須完成許多步驟、才能讓用戶端使用NFS存取儲存虛擬機器(SVM)上的檔案。根據 您環境的目前組態、還有一些額外的選用步驟。

若要讓用戶端能夠使用NFS存取SVM上的檔案、您必須完成下列工作:

1. 在SVM上啟用NFS傳輸協定。

您必須設定SVM、以便透過NFS從用戶端存取資料。

2. 在SVM上建立NFS伺服器。

NFS伺服器是SVM上的邏輯實體、可讓SVM透過NFS提供檔案服務。您必須建立NFS伺服器、並指定您要允 許的NFS傳輸協定版本。

3. 在SVM上設定匯出原則。

您必須設定匯出原則、讓用戶端可使用磁碟區和qtree。

4. 視網路和儲存環境而定、使用適當的安全性和其他設定來設定NFS伺服器。

此步驟可能包括設定Kerberos、LDAP、NIS、名稱對應及本機使用者。

## <span id="page-2-2"></span>使用匯出原則保護**NFS**存取安全

匯出原則如何控制用戶端對磁碟區或**qtree**的存取

匯出原則包含一或多個用以處理每個用戶端存取要求的 EXPORT規則\_。此程序的結果決 定了用戶端是被拒絕還是被授予存取權限、以及存取層級。儲存虛擬機器(SVM)上必須 存在具有匯出規則的匯出原則、用戶端才能存取資料。

您只需將一個匯出原則與每個Volume或qtree建立關聯、即可設定用戶端對Volume或qtree的存取。SVM可包含 多個匯出原則。這可讓您針對具有多個磁碟區或qtree的SVM執行下列作業:

- 為SVM的每個Volume或qtree指派不同的匯出原則、以便個別用戶端存取控制到SVM中的每個Volume 或atree。
- 將相同的匯出原則指派給SVM的多個磁碟區或qtree、以獲得相同的用戶端存取控制、而不需要為每個磁碟 區或qtree建立新的匯出原則。

如果用戶端提出的存取要求不受適用的匯出原則允許、則要求會以拒絕權限的訊息失敗。如果用戶端不符合匯出 原則中的任何規則、則會拒絕存取。如果匯出原則是空的、則所有存取都會隱含拒絕。

您可以在執行ONTAP 不正常運作的系統上動態修改匯出原則。

## **SVM**的預設匯出原則

每個SVM都有一個預設匯出原則、不含任何規則。用戶端必須先存在具有規則的匯出原 則、才能存取SVM上的資料。SVM中包含的每FlexVol 個SVM磁碟區都必須與匯出原則相 關聯。

建立 SVM 時、儲存系統會自動建立名為的預設匯出原則 default 適用於 SVM 的根 Volume 。您必須先為預設 匯出原則建立一或多個規則、用戶端才能存取SVM上的資料。或者、您也可以建立具有規則的自訂匯出原則。 您可以修改及重新命名預設匯出原則、但無法刪除預設匯出原則。

當您在FlexVol 包含SVM的磁碟區中建立一個SVM時、儲存系統會建立該磁碟區、並將該磁碟區與SVM根磁碟區 的預設匯出原則建立關聯。根據預設、在SVM中建立的每個Volume都會與根Volume的預設匯出原則相關聯。您 可以針對SVM中包含的所有磁碟區使用預設匯出原則、也可以針對每個磁碟區建立唯一的匯出原則。您可以將 多個磁碟區與相同的匯出原則建立關聯。

### 匯出規則的運作方式

匯出規則是匯出原則的功能要素。匯出規則會根據您設定的特定參數、將用戶端存取要求 與磁碟區相符、以決定如何處理用戶端存取要求。

匯出原則必須包含至少一個匯出規則、才能允許存取用戶端。如果匯出原則包含多個規則、則會依照規則在匯出 原則中的顯示順序來處理這些規則。規則順序由規則索引編號決定。如果規則符合用戶端、則會使用該規則的權 限、而且不會再處理其他規則。如果沒有符合的規則、用戶端就會被拒絕存取。

您可以使用下列準則來設定匯出規則、以決定用戶端存取權限:

- 傳送要求的用戶端所使用的檔案存取傳輸協定、例如NFSv4或SMB。
- 用戶端識別碼、例如主機名稱或IP位址。

的最大大小 -clientmatch 欄位為 4096 個字元。

• 用戶端用來驗證的安全性類型、例如Kerberos v5, NTL,或AUTH\_SYS。

如果規則指定多個準則、用戶端必須符合所有準則、才能套用規則。

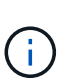

從ONTAP 功能表支援的支援範例9.3開始、您可以啟用匯出原則組態檢查、做為背景工作、將任 何違反規則的行為記錄在錯誤規則清單中。。 vserver export-policy config-checker 命令會叫用檢查程式並顯示結果、您可以使用這些結果來驗證組態並從原則中刪除錯誤規則。

這些命令只會驗證主機名稱、網路群組和匿名使用者的匯出組態。

### 範例

匯出原則包含具有下列參數的匯出規則:

- -protocol nfs3
- -clientmatch 10.1.16.0/255.255.255.0
- -rorule any
- -rwrule any

用戶端存取要求是使用NFSv3傳輸協定傳送、用戶端的IP位址為10.1.17.37。

即使用戶端存取傳輸協定相符、用戶端的IP位址仍位於與匯出規則中指定的子網路不同的子網路中。因此、用戶 端比對失敗、此規則不適用於此用戶端。

#### 範例

匯出原則包含具有下列參數的匯出規則:

- -protocol nfs
- -clientmatch 10.1.16.0/255.255.255.0
- -rorule any
- -rwrule any

用戶端存取要求是使用NFSv4傳輸協定傳送、用戶端的IP位址為10.1.16.54。

用戶端存取傳輸協定相符、用戶端的IP位址位於指定的子網路中。因此、用戶端配對成功、此規則適用於此用戶 端。無論用戶端的安全類型為何、都能取得讀寫存取權。

#### 範例

匯出原則包含具有下列參數的匯出規則:

- -protocol nfs3
- -clientmatch 10.1.16.0/255.255.255.0
- -rorule any
- -rwrule krb5,ntlm

用戶端#1的IP位址為10.1.16.207、使用NFSv3傳輸協定傳送存取要求、並使用Kerberos v5進行驗證。

用戶端#2的IP位址為10.1.16.211、使用NFSv3傳輸協定傳送存取要求、並透過AUTH\_SYS進行驗證。

兩個用戶端的用戶端存取傳輸協定和IP位址都相符。唯讀參數允許所有用戶端的唯讀存取權、無論其驗證的安全 類型為何。因此這兩個用戶端都能取得唯讀存取權。但是、只有用戶端#1會取得讀寫存取權、因為它使用核准 的安全性類型Kerberos v5.x進行驗證。用戶端#2無法取得讀寫存取權。

#### 使用未列出的安全性類型來管理用戶端

當用戶端呈現未列在匯出規則存取參數中的安全性類型時、您可以選擇拒絕用戶端存取、 或改用選項將其對應至匿名使用者 ID none 在存取參數中。

用戶端可能會出現未列在存取參數中的安全性類型、因為它是以不同的安全性類型驗證、或根本未驗證(安全性 類型AUTH\_NONE)。根據預設、用戶端會自動拒絕存取該層級。不過、您可以新增選項 none 存取參數。因 此、具有未列出安全性樣式的用戶端會對應至匿名使用者ID。。 -anon 參數決定指派給這些用戶端的使用者 ID 。為指定的使用者 ID -anon 參數必須是有效的使用者、且必須設定您認為適合匿名使用者的權限。

的有效值 -anon 參數範圍從 0 至 65535。

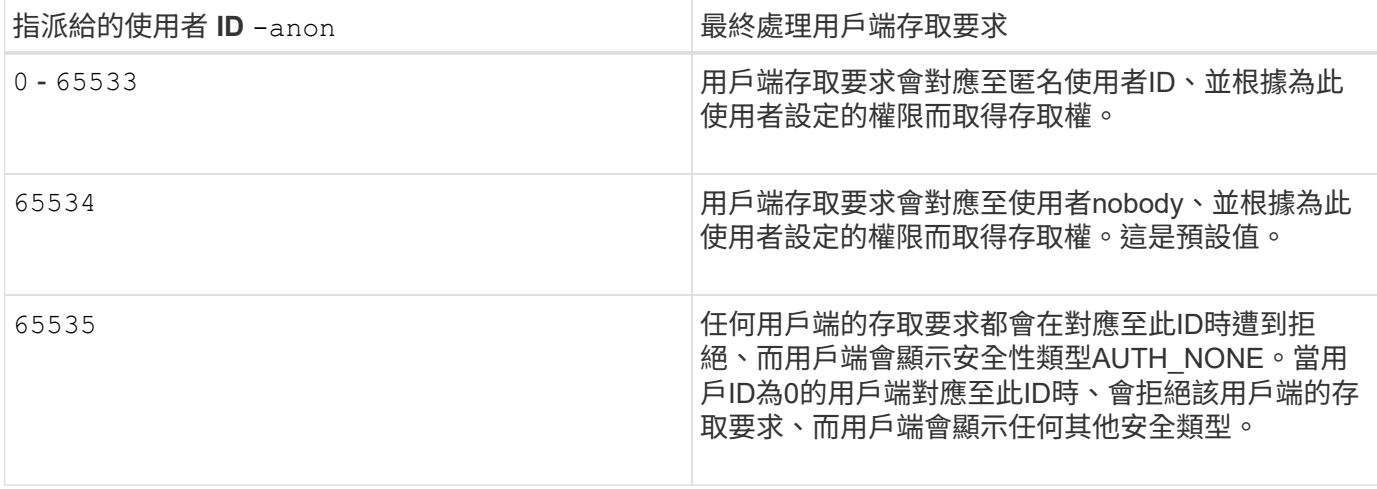

使用選項時 `none`請務必記住、唯讀參數會先處理。針對未列出的安全性類型用戶端設定匯出規則時、請考慮 下列準則:

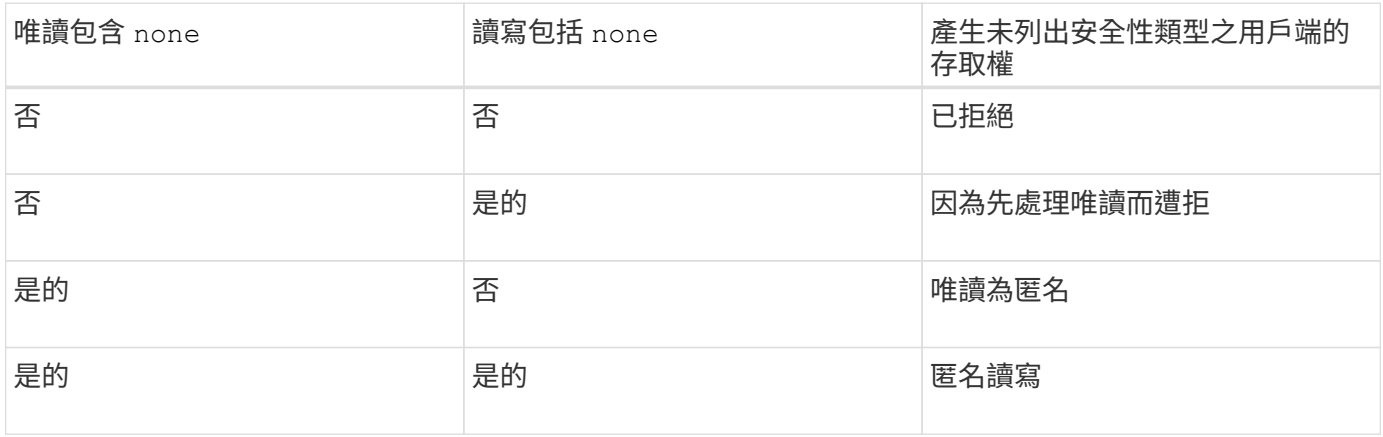

### 範例

匯出原則包含具有下列參數的匯出規則:

- -protocol nfs3
- -clientmatch 10.1.16.0/255.255.255.0
- -rorule sys,none
- -rwrule any
- $-$ anon 70

用戶端#1的IP位址為10.1.16.207、使用NFSv3傳輸協定傳送存取要求、並使用Kerberos v5進行驗證。

用戶端#2的IP位址為10.1.16.211、使用NFSv3傳輸協定傳送存取要求、並透過AUTH\_SYS進行驗證。

用戶端#3的IP位址為10.1.16.234、使用NFSv3傳輸協定傳送存取要求、但未驗證(亦即安全性類 型AUTH\_NONE)。

這三個用戶端的用戶端存取傳輸協定和IP位址都相符。唯讀參數允許以驗證為AUTH\_SYS的自有使用者ID來唯 讀存取用戶端。唯讀參數允許匿名使用者以使用者ID 70的身分存取使用任何其他安全性類型驗證的用戶端。讀 寫參數允許對任何安全類型進行讀寫存取、但在這種情況下、僅適用於已由唯讀規則篩選的用戶端。

因此、用戶端#1和#3只能以使用者ID 70的匿名使用者身分取得讀寫存取權。用戶端#2使用自己的使用者ID取得 讀寫存取權。

#### 範例

匯出原則包含具有下列參數的匯出規則:

- -protocol nfs3
- -clientmatch 10.1.16.0/255.255.255.0
- -rorule sys,none
- -rwrule none
- $-$ anon 70

用戶端#1的IP位址為10.1.16.207、使用NFSv3傳輸協定傳送存取要求、並使用Kerberos v5進行驗證。

用戶端#2的IP位址為10.1.16.211、使用NFSv3傳輸協定傳送存取要求、並透過AUTH\_SYS進行驗證。

用戶端#3的IP位址為10.1.16.234、使用NFSv3傳輸協定傳送存取要求、但未驗證(亦即安全性類 型AUTH\_NONE)。

這三個用戶端的用戶端存取傳輸協定和IP位址都相符。唯讀參數允許以驗證為AUTH\_SYS的自有使用者ID來唯 讀存取用戶端。唯讀參數允許匿名使用者以使用者ID 70的身分存取使用任何其他安全性類型驗證的用戶端。讀 寫參數只允許匿名使用者進行讀寫存取。

因此、用戶端#1和用戶端#3只能以使用者ID 70的匿名使用者身分取得讀寫存取權。用戶端#2使用自己的使用 者ID取得唯讀存取權、但拒絕讀寫存取。

安全性類型如何決定用戶端存取層級

用戶端驗證的安全性類型在匯出規則中扮演特殊角色。您必須瞭解安全性類型如何決定用 戶端存取Volume或qtree的層級。

三種可能的存取層級如下:

- 1. 唯讀
- 2. 讀寫

3. 超級使用者(適用於使用者ID為0的用戶端)

由於依安全性類型評估存取層級的順序如下、因此在匯出規則中建構存取層級參數時、您必須遵守下列規則:

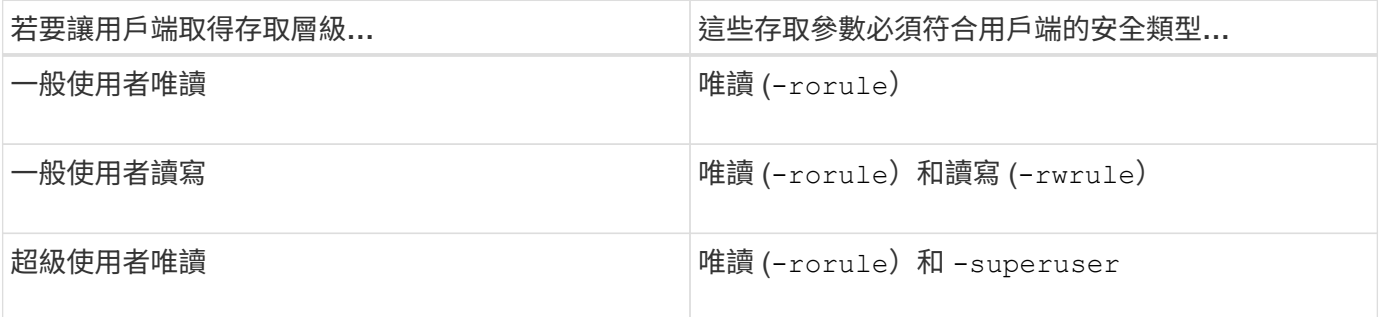

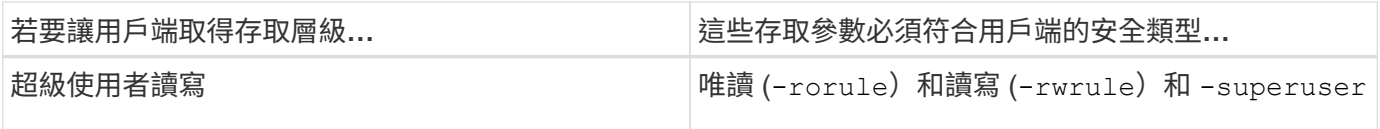

以下是這三種存取參數的有效安全類型:

- any
- none
- never

此安全性類型不適用於 -superuser 參數。

- krb5
- krb5i
- krb5p
- ntlm
- sys

#### 將用戶端的安全類型與三個存取參數中的每個參數配對時、可能會產生三種結果:

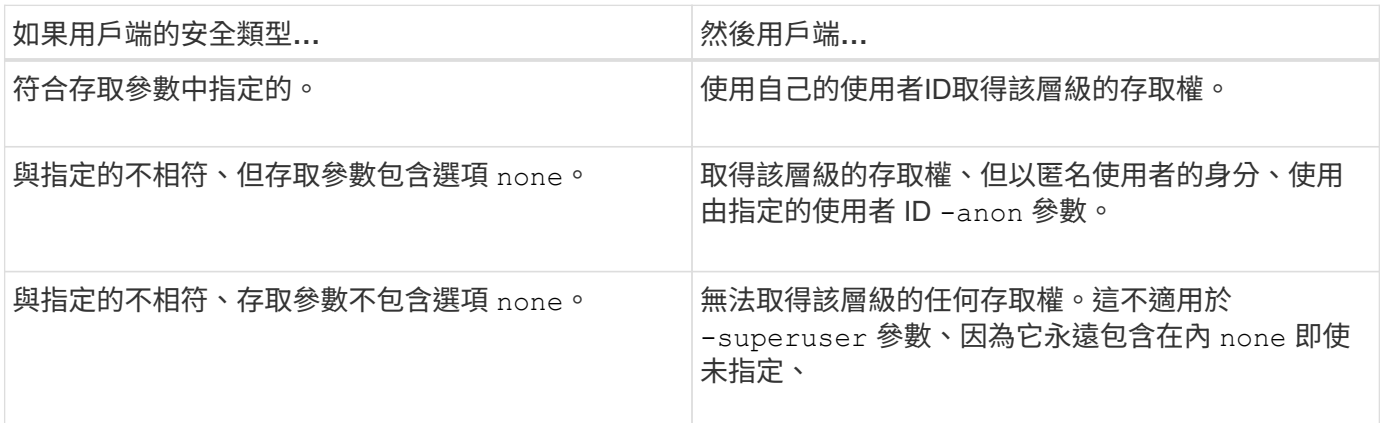

範例

匯出原則包含具有下列參數的匯出規則:

- -protocol nfs3
- -clientmatch 10.1.16.0/255.255.255.0
- -rorule any
- -rwrule sys,krb5
- -superuser krb5

用戶端#1的IP位址為10.1.16.207、使用者ID為0、使用NFSv3傳輸協定傳送存取要求、並使用Kerberos v5進行 驗證。

用戶端#2的IP位址為10.1.16.211、使用者ID為0、使用NFSv3傳輸協定傳送存取要求、並以AUTH\_SYS驗證。

用戶端#3的IP位址為10.1.16.234、使用者ID為0、使用NFSv3傳輸協定傳送存取要求、但未驗證 (AUTH\_NONE)。

用戶端存取傳輸協定和IP位址符合這三個用戶端。唯讀參數允許所有用戶端的唯讀存取權、無論安全類型為何。 讀寫參數允許以驗證為AUTH\_SYS或Kerberos v5的用戶ID讀寫用戶端存取。超級使用者參數可讓超級使用者存 取使用Kerberos v5驗證的用戶ID 0用戶端。

因此、用戶端#1會取得超級使用者讀寫存取權、因為它會符合所有三個存取參數。用戶端#2可取得讀寫存取 權、但不具備超級使用者存取權。用戶端#3可取得唯讀存取權、但無法取得超級使用者存取權。

#### 管理超級使用者存取要求

設定匯出原則時、您必須考量儲存系統收到使用者ID為0的用戶端存取要求(表示以超級使 用者身分)時、會發生什麼情況、並據此設定匯出規則。

在UNIX世界中、使用者ID為0的使用者稱為超級使用者、通常稱為root、在系統上擁有無限存取權限。使用進階 使用者權限可能會有危險、原因包括系統和資料安全性遭到破壞。

根據預設ONTAP 、功能表會將使用者ID為0的用戶端對應至匿名使用者。不過、您可以指定 - superuser 匯 出規則中的參數、可決定如何處理使用者 ID 0 呈現的用戶端、視其安全性類型而定。下列是的有效選項 -superuser 參數:

- any
- none

如果您未指定、這是預設設定 -superuser 參數。

- krb5
- ntlm
- sys

根據的不同、有兩種不同的方式來處理以使用者 ID 0 呈現的用戶端 -superuser 參數組態:

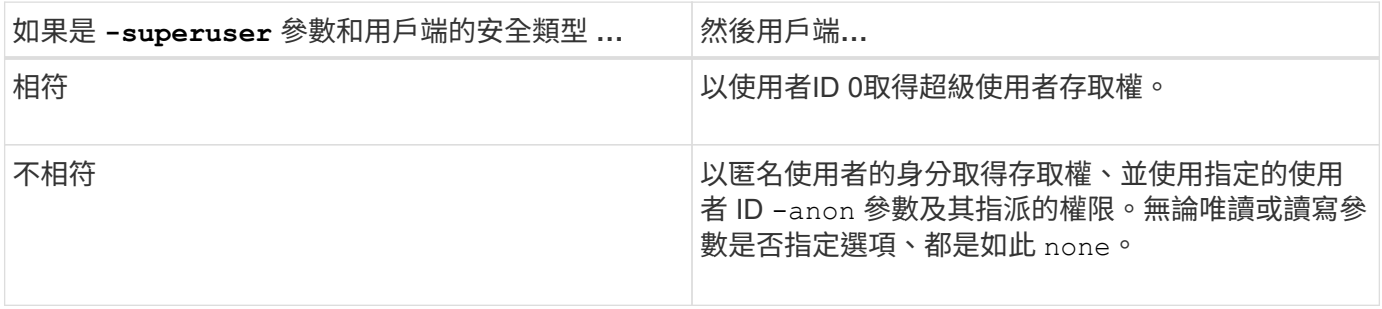

如果用戶端提供使用者 ID 0 來存取具有 NTFS 安全性樣式的磁碟區、以及 -superuser 參數設定為 none, ONTAP 使用匿名使用者的名稱對應來取得適當的認證。

範例

匯出原則包含具有下列參數的匯出規則:

• -protocol nfs3

- -clientmatch 10.1.16.0/255.255.255.0
- -rorule any
- -rwrule krb5,ntlm
- $-$ anon 127

用戶端 1 的 IP 位址為 10.16.207 、使用者 ID 746 、使用 NFSv3 傳輸協定傳送存取要求、並使用 Kerberos v5 進行驗證。

用戶端#2的IP位址為10.1.16.211、使用者ID為0、使用NFSv3傳輸協定傳送存取要求、並以AUTH\_SYS驗證。

兩個用戶端的用戶端存取傳輸協定和IP位址都相符。唯讀參數允許所有用戶端的唯讀存取權、無論其驗證的安全 類型為何。但是、只有用戶端#1會取得讀寫存取權、因為它使用核准的安全性類型Kerberos v5.x進行驗證。

用戶端#2無法取得超級使用者存取權。而是會對應至匿名、因為 -superuser 未指定參數。這表示預設為 none 並自動將使用者 ID 0 對應至匿名。用戶端#2也只會取得唯讀存取權、因為其安全性類型與讀寫參數不 符。

#### 範例

#### 匯出原則包含具有下列參數的匯出規則:

- -protocol nfs3
- -clientmatch 10.1.16.0/255.255.255.0
- -rorule any
- -rwrule krb5,ntlm
- -superuser krb5
- -anon 0

用戶端#1的IP位址為10.1.16.207、使用者ID為0、使用NFSv3傳輸協定傳送存取要求、並使用Kerberos v5進行 驗證。

用戶端#2的IP位址為10.1.16.211、使用者ID為0、使用NFSv3傳輸協定傳送存取要求、並以AUTH\_SYS驗證。

兩個用戶端的用戶端存取傳輸協定和IP位址都相符。唯讀參數允許所有用戶端的唯讀存取權、無論其驗證的安全 類型為何。但是、只有用戶端#1會取得讀寫存取權、因為它使用核准的安全性類型Kerberos v5.x進行驗證。用 戶端#2無法取得讀寫存取權。

匯出規則可讓使用者ID為0的用戶端擁有超級使用者存取權。用戶端 #1 獲得超級使用者存取權、因為它符合唯 讀和的使用者 ID 和安全類型 -superuser 參數。用戶端 #2 無法取得讀寫或超級使用者存取權、因為其安全性 類型與讀寫參數或不相符 -superuser 參數。而是將用戶端#2對應至匿名使用者、在此案例中、該使用者ID 為0。

### 如何使用匯出原則快取**ONTAP**

為了提升系統效能、ONTAP 此功能使用本機快取來儲存主機名稱和網路群組等資訊。相較 於從外部來源擷取資訊、這樣的功能可讓ONTAP 支援部門更快處理匯出原則規則。瞭解快 取內容及其功能有助於疑難排解用戶端存取問題。

您可以設定匯出原則來控制用戶端對NFS匯出的存取。每個匯出原則都包含規則、而且每個規則都包含參數、可 讓規則符合要求存取的用戶端。有些參數需要ONTAP 使用支援功能來聯絡外部來源、例如DNS或NIS伺服器、 才能解析網域名稱、主機名稱或網路群組等物件。

這些與外部來源的通訊只需要很短的時間。為了提升效能ONTAP 、利用將資訊儲存在多個快取的每個節點上、 藉此減少解析匯出原則規則物件所需的時間。

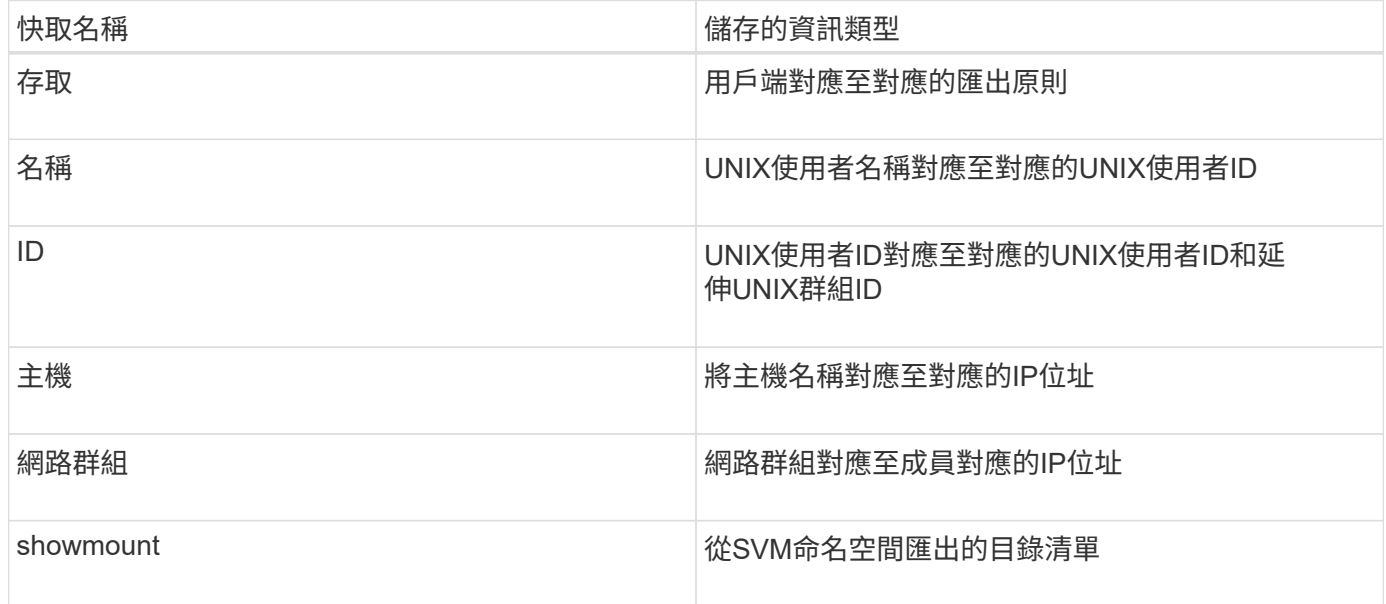

如果在擷取並儲存於本機之後、變更環境中外部名稱伺服器的資訊ONTAP 、快取現在可能會包含過時的資訊。 雖然在特定時間段後、會自動重新整理快取、但不同的快取會有不同的過期時間、重新整理時間和演算 法。ONTAP

另一個快取包含過時資訊的可能原因是ONTAP 、當某些人嘗試重新整理快取的資訊、但嘗試與名稱伺服器通訊 時卻遭遇失敗。如果發生這種情況、ONTAP 則會繼續使用目前儲存在本機快取中的資訊、以防止用戶端中斷運 作。

因此、原本應該成功的用戶端存取要求可能會失敗、而原本應該失敗的用戶端存取要求可能會成功。疑難排解此 類用戶端存取問題時、您可以檢視並手動清除部分匯出原則快取。

### 存取快取的運作方式

使用存取快取來儲存匯出原則規則評估的結果、以便用戶端存取磁碟區或qtree的作 業。ONTAP這會提高效能、因為每次用戶端傳送I/O要求時、從存取快取中擷取資訊的速 度比執行匯出原則規則評估程序快得多。

每當NFS用戶端傳送I/O要求以存取磁碟區或qtree上的資料時、ONTAP 必須評估每個I/O要求、以判斷是否要授 予或拒絕I/O要求。此評估包括檢查與Volume或qtree相關之匯出原則的每個匯出原則規則。如果通往Volume 或qtree的路徑涉及跨越一或多個交會點、則可能需要對路徑上的多個匯出原則執行此檢查。

請注意、這項評估是針對從NFS用戶端傳送的每個I/O要求進行、例如讀取、寫入、清單、複製及其他作業;不 只是針對初始掛載要求。

在確定適用的匯出原則規則並決定是否允許或拒絕該要求之後ONTAP 、即可在存取快取中建立一個項目來儲存 此資訊。ONTAP

當NFS用戶端傳送I/O要求時、ONTAP 請注意用戶端的IP位址、SVM的ID、以及與目標Volume或qtree相關的 匯出原則、然後先檢查存取快取是否有相符的項目。如果存取快取中存在相符的項目、ONTAP 則使用儲存的資 訊來允許或拒絕I/O要求。如果不存在相符的項目、ONTAP 那麼就會依照上述說明、完成評估所有適用原則規則 的正常程序。

未使用的存取快取項目不會重新整理。如此可減少使用外部名稱服務的不必要和浪費通訊。

從存取快取中擷取資訊的速度遠勝過針對每個I/O要求執行整個匯出原則規則評估程序。因此、使用存取快取可 減少用戶端存取檢查的負荷、大幅提升效能。

存取快取參數的運作方式

多個參數可控制存取快取中項目的重新整理期間。瞭解這些參數的運作方式、可讓您修改 這些參數、以調整存取快取、並在效能與儲存資訊的最新程度之間取得平衡。

存取快取會儲存包含一或多個匯出規則的項目、這些規則適用於嘗試存取磁碟區或qtree的用戶端。這些項目會 在重新整理之前儲存一段時間。重新整理時間取決於存取快取參數、並取決於存取快取項目的類型。

您可以指定個別SVM的存取快取參數。如此可讓參數根據SVM存取需求而有所不同。未使用的存取快取項目不 會重新整理、如此可減少使用外部名稱服務的不必要和浪費通訊。

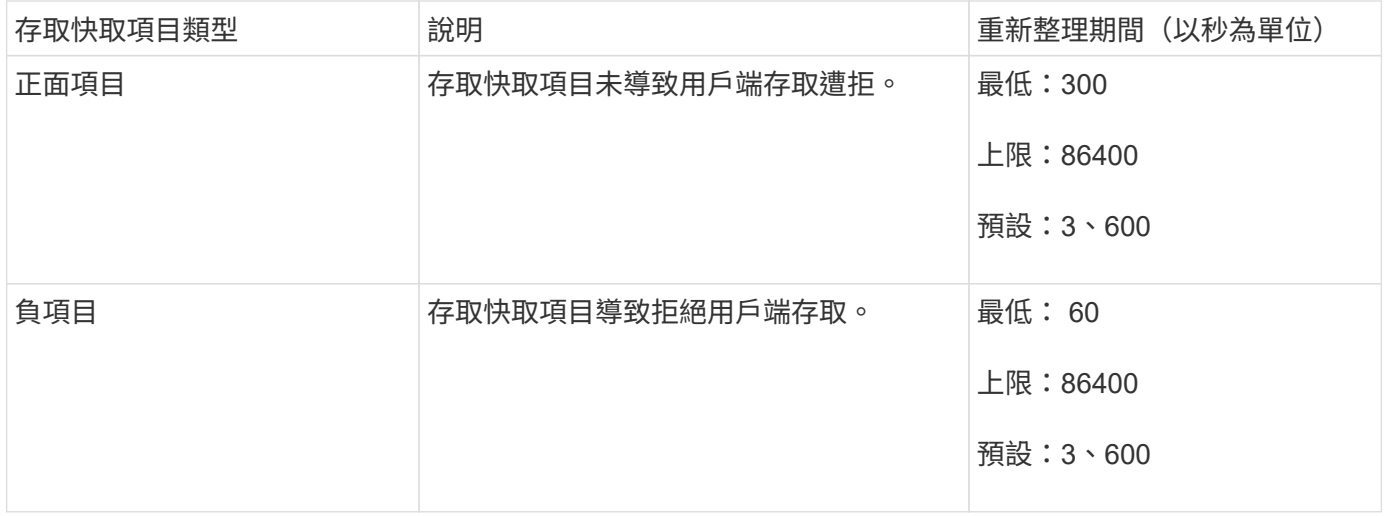

#### 範例

NFS用戶端嘗試存取叢集上的磁碟區。將用戶端比對至匯出原則規則、並根據匯出原則規則組態來判斷用戶端是 否可存取。ONTAP將匯出原則規則儲存在存取快取中、做為正面項目。ONTAP根據預設、ONTAP 功能表會在 存取快取中保留正面項目一小時(3、600秒)、然後自動重新整理項目以保持資訊最新。

為了避免存取快取不必要地填滿、有一個額外的參數可以清除在特定時間段內尚未使用的現有存取快取項目、以 決定用戶端存取。這 -harvest-timeout 參數的允許範圍為 60 到 2,592,000 秒、預設設定為 86,400 秒。

## 從**qtree**移除匯出原則

如果您決定不再想將特定的匯出原則指派給qtree、您可以修改qtree來移除匯出原則、改為 繼承包含Volume的匯出原則。您可以使用來執行此作業 volume qtree modify 命令 -export-policy 參數和空白名稱字串 ( " " ) 。

#### 步驟

1. 若要從qtree移除匯出原則、請輸入下列命令:

volume qtree modify -vserver vserver name -qtree-path /vol/volume\_name/qtree\_name -export-policy ""

2. 驗證qtree是否已相應修改:

volume qtree show -qtree qtree name -fields export-policy

## 驗證**qtree**檔案作業的**qtree ID**

可選擇性地執行qtree ID的額外驗證。ONTAP此驗證可確保用戶端檔案作業要求使用有效 的qtree ID、而且用戶端只能在同一個qtree內移動檔案。您可以修改來啟用或停用此驗證 -validate-qtree-export 參數。此參數預設為啟用。

關於這項工作

此參數僅在您已將匯出原則直接指派給儲存虛擬機器(SVM)上的一或多個qtree時有效。

步驟

1. 將權限層級設為進階:

set -privilege advanced

2. 執行下列其中一項動作:

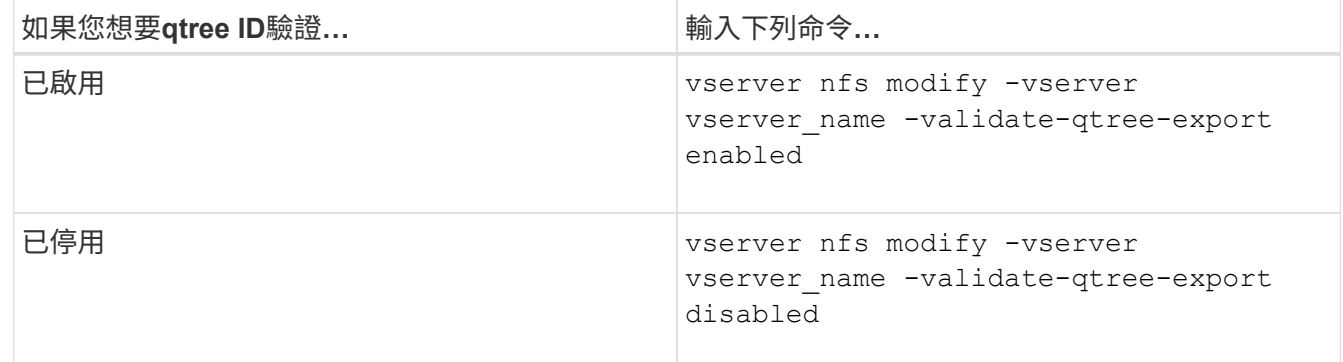

#### 3. 返回管理權限層級:

set -privilege admin

## 匯出**FlexVol** 適用於**Sfor Sfor Sfor Volume**的原則限制和巢狀連接

如果您將匯出原則設定為在巢狀連接點上設定較少限制的原則、但在較高層連接點上設定 較嚴格的原則、則對較低層連接點的存取可能會失敗。

您應確保較高層級的匯接器比較低層級的匯接器具有較少的匯出原則限制。

## <span id="page-13-0"></span>使用**Kerberos**搭配**NFS**以獲得強大的安全性

## 支援**Kerberos ONTAP**

Kerberos為用戶端/伺服器應用程式提供強大的安全驗證功能。驗證可驗證伺服器的使用者 和處理程序身分。在支援VMware的環境中ONTAP 、Kerberos可在儲存虛擬機器(SVM) 和NFS用戶端之間提供驗證。

在發揮作用的過程中、支援下列Kerberos功能:ONTAP

• Kerberos 5驗證搭配完整性檢查(krb5i)

Krb5i使用Checksum來驗證用戶端與伺服器之間傳輸的每個NFS訊息完整性。這項功能在安全性方面非常實 用(例如、確保資料未遭竄改)、也有助於確保資料完整性(例如、在不可靠的網路上使用NFS時、可防止 資料毀損)。

• Kerberos 5驗證搭配隱私權檢查(krb5p)

Krb5p使用Checksum加密用戶端與伺服器之間的所有流量。這更安全、也會產生更多負載。

• 128位元和256位元AES加密

進階加密標準(AES)是一種加密演算法、用於保護電子資料安全。ONTAP 支援採用 128 位元金鑰( AES-128 )的 AES 、以及採用 256 位元金鑰( AES-256 )加密的 AES 、以提供更強大的安全性。

• SVM層級Kerberos領域組態

SVM系統管理員現在可以在SVM層級建立Kerberos領域組態。這表示SVM管理員不再需要仰賴叢集管理員 來進行Kerberos領域組態、也能在多租戶環境中建立個別的Kerberos領域組態。

## 使用**NFS**設定**Kerberos**的需求

在系統上使用NFS設定Kerberos之前、您必須先確認網路和儲存環境中的某些項目已正確 設定。

G)

設定環境的步驟取決於您所使用的用戶端作業系統、網域控制器、Kerberos、DNS等版本和類 型。記錄所有這些變數不在此文件範圍之內。如需詳細資訊、請參閱各元件的相關文件。

如需ONTAP 如何在使用Windows Server 2008 R2 Active Directory和Linux主機的環境中使 用NFSv3和NFSv3設定支援功能的支援功能和Kerberos 5的詳細範例、請參閱技術報告4073。

應先設定下列項目:

網路環境需求

• Kerberos

您必須使用金鑰發佈中心(Kdc)進行有效的Kerberos設定、例如Windows Active Directory型Kerberos 或MIT Kerberos。

NFS 伺服器必須使用 nfs 作為其機器主體的主要元件。

• 目錄服務

您必須在環境中使用安全目錄服務、例如Active Directory或OpenLDAP、這類服務設定為使用LDAP over SSL/TLS。

• NTP

您必須有執行NTP的工作時間伺服器。這是防止Kerberos驗證因時間偏移而失敗的必要步驟。

• 網域名稱解析(DNS)

每個UNIX用戶端和每個SVM LIF都必須在Kdc的正向和反向對應區域下註冊適當的服務記錄(SRF)。所有 參與者都必須透過DNS正確解析。

• 使用者帳戶

每個用戶端都必須在Kerberos領域中擁有使用者帳戶。NFS伺服器必須使用「NFS」作為其機器主體的主要 元件。

#### **NFS** 用戶端需求

• NFS

每個用戶端都必須正確設定、才能使用NFSv3或NFSv4透過網路進行通訊。

用戶端必須支援RFC1964和RFC2203。

• Kerberos

每個用戶端都必須正確設定、才能使用Kerberos驗證、包括下列詳細資料:

◦ 已啟用TGS通訊的加密。

AES-256提供最強大的安全性。

- 已啟用TGTT通訊最安全的加密類型。
- Kerberos領域和網域已正確設定。
- GSS 已啟用。

使用機器認證時:

- <sup>請</sup>勿執行 gssd 使用 -n 參數。
- <sup>請</sup>勿執行 kinit 作為 root 使用者。
- 每個用戶端都必須使用最新且更新的作業系統版本。

這可為使用Kerberos的AES加密提供最佳的相容性與可靠性。

• DNS

每個用戶端都必須正確設定、才能使用DNS進行正確的名稱解析。

• NTP

每個用戶端都必須與NTP伺服器同步。

• 主機與網域資訊

每個用戶端 /etc/hosts 和 /etc/resolv.conf 檔案必須分別包含正確的主機名稱和 DNS 資訊。

• Keytab檔案

每個用戶端都必須有來自於Kdc的Keytab檔案。領域必須以大寫字母顯示。加密類型必須為AES-256、才能 獲得最強的安全性。

• 選用:為獲得最佳效能、用戶端可享有至少兩個網路介面:一個用於與區域網路通訊、另一個用於與儲存網 路通訊。

儲存系統需求

• NFS授權

儲存系統必須安裝有效的NFS授權。

• CIFS 授權

CIFS授權為選用授權。只有在使用多重傳輸協定名稱對應時、才需要檢查Windows認證。在純UNIX的嚴格 環境中、不需要這項功能。

• SVM

您必須在系統上設定至少一個SVM。

• SVM上的DNS

您必須在每個SVM上設定DNS。

• NFS 伺服器

您必須在SVM上設定NFS。

• AES加密

為了獲得最強大的安全性、您必須設定NFS伺服器、使其僅允許Kerberos使用AES-256加密。

• SMB 伺服器

如果您執行的是多重傳輸協定環境、則必須在SVM上設定SMB。多重傳輸協定名稱對應需要SMB伺服器。

• 磁碟區

您必須有根磁碟區和至少一個設定供SVM使用的資料磁碟區。

• 根Volume

SVM的根Volume必須具有下列組態:

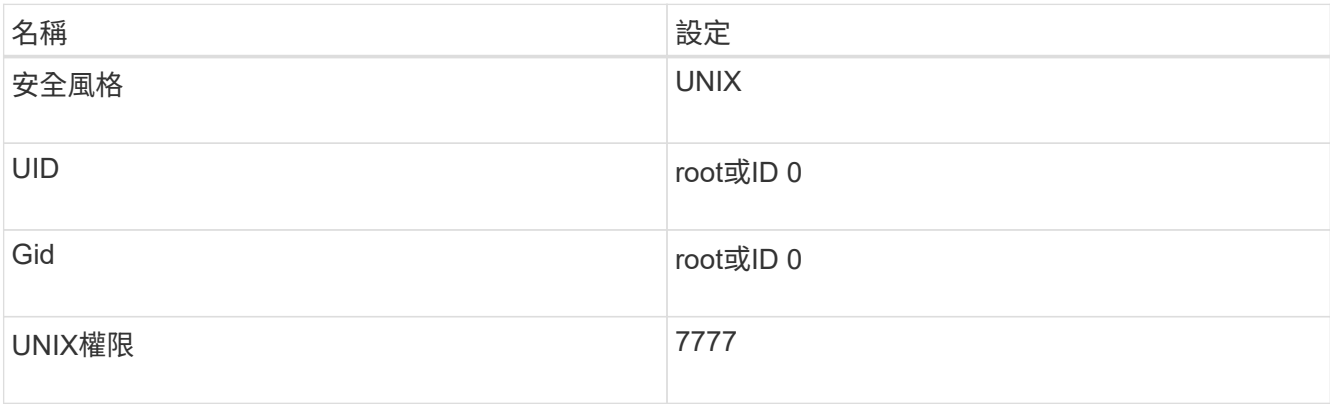

相較於根磁碟區、資料磁碟區可以有任一種安全樣式。

## • UNIX 群組

SVM必須設定下列UNIX群組:

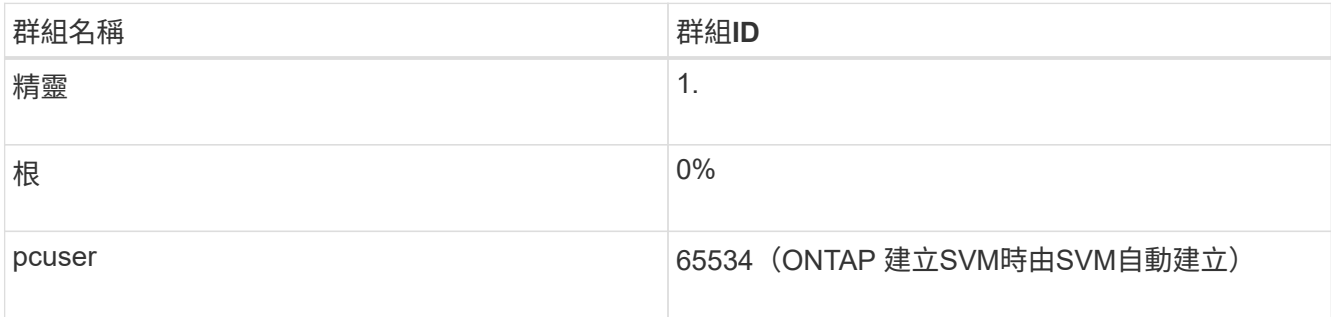

• UNIX 使用者

SVM必須設定下列UNIX使用者:

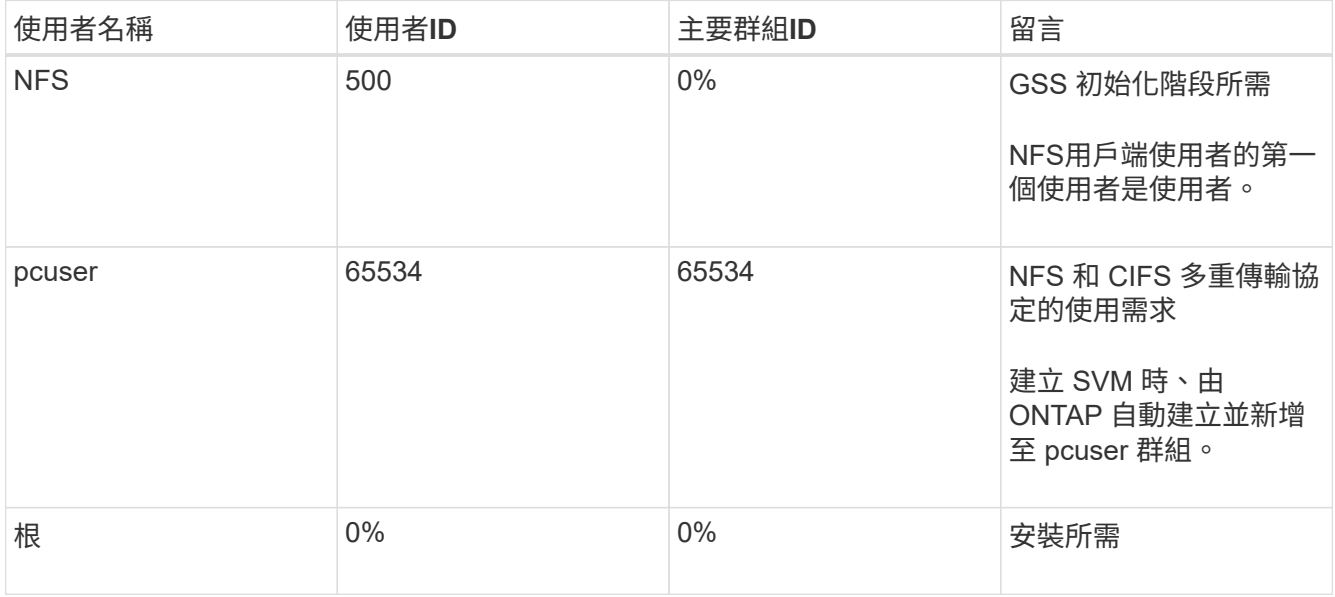

如果NFS用戶端使用者的SPN-UNIX名稱對應存在、則不需要NFS使用者。

• 匯出原則與規則

您必須設定匯出原則、並針對根磁碟區、資料磁碟區和qtree設定必要的匯出規則。如果透過 Kerberos 存取 SVM 的所有磁碟區、您可以設定匯出規則選項 -rorule、 -rwrule`和 `-superuser 將根磁碟區移至  $krb5$ 、 $krb5i$ 、或 ` $krb5p$ 。

• Kerberos UNIX名稱對應

如果您想讓NFS用戶端使用者的使用者具有root權限、您必須建立一個指向root的名稱對應。

相關資訊

["NetApp](http://www.netapp.com/us/media/tr-4073.pdf)[技術報告](http://www.netapp.com/us/media/tr-4073.pdf)[4073](http://www.netapp.com/us/media/tr-4073.pdf)[:安全統一](http://www.netapp.com/us/media/tr-4073.pdf)[化](http://www.netapp.com/us/media/tr-4073.pdf)[驗證](http://www.netapp.com/us/media/tr-4073.pdf)["](http://www.netapp.com/us/media/tr-4073.pdf)

["NetApp](https://mysupport.netapp.com/matrix) [互](https://mysupport.netapp.com/matrix)[通](https://mysupport.netapp.com/matrix)[性對照](https://mysupport.netapp.com/matrix)[表](https://mysupport.netapp.com/matrix)[工具](https://mysupport.netapp.com/matrix)["](https://mysupport.netapp.com/matrix)

["](https://docs.netapp.com/zh-tw/ontap/system-admin/index.html)[系統](https://docs.netapp.com/zh-tw/ontap/system-admin/index.html)[管](https://docs.netapp.com/zh-tw/ontap/system-admin/index.html)[理](https://docs.netapp.com/zh-tw/ontap/system-admin/index.html)["](https://docs.netapp.com/zh-tw/ontap/system-admin/index.html)

["](https://docs.netapp.com/zh-tw/ontap/volumes/index.html)[邏輯儲存](https://docs.netapp.com/zh-tw/ontap/volumes/index.html)[管](https://docs.netapp.com/zh-tw/ontap/volumes/index.html)[理](https://docs.netapp.com/zh-tw/ontap/volumes/index.html)["](https://docs.netapp.com/zh-tw/ontap/volumes/index.html)

#### 指定**NFSv4**的使用者**ID**網域

若要指定使用者 ID 網域、您可以設定 -v4-id-domain 選項。

關於這項工作

根據預設ONTAP 、如果已設定NFSv4使用者ID對應、則使用NIS網域。如果未設定NIS網域、則會使用DNS網 域。例如、如果您有多個使用者ID網域、則可能需要設定使用者ID網域。網域名稱必須符合網域控制器上的網域 組態。NFSv3不需要此功能。

#### 步驟

1. 輸入下列命令:

vserver nfs modify -vserver vserver name -v4-id-domain NIS domain name

## <span id="page-17-0"></span>設定名稱服務

如何使用名稱服務交換器組態**ONTAP**

ONTAP 會將名稱服務組態資訊儲存在相當於的表格中 /etc/nsswitch.conf UNIX 系 統上的檔案。您必須瞭解表格的功能及ONTAP 其使用方式、以便根據環境適當設定。

這個名稱服務交換器表決定哪些名稱服務來源可以查詢、以便擷取特定類型名稱服務資訊的資訊。ONTAP ONTAP針對每個SVM維護個別的名稱服務交換器表。ONTAP

#### 資料庫類型

此表格會針對下列每一種資料庫類型儲存個別的名稱服務清單:

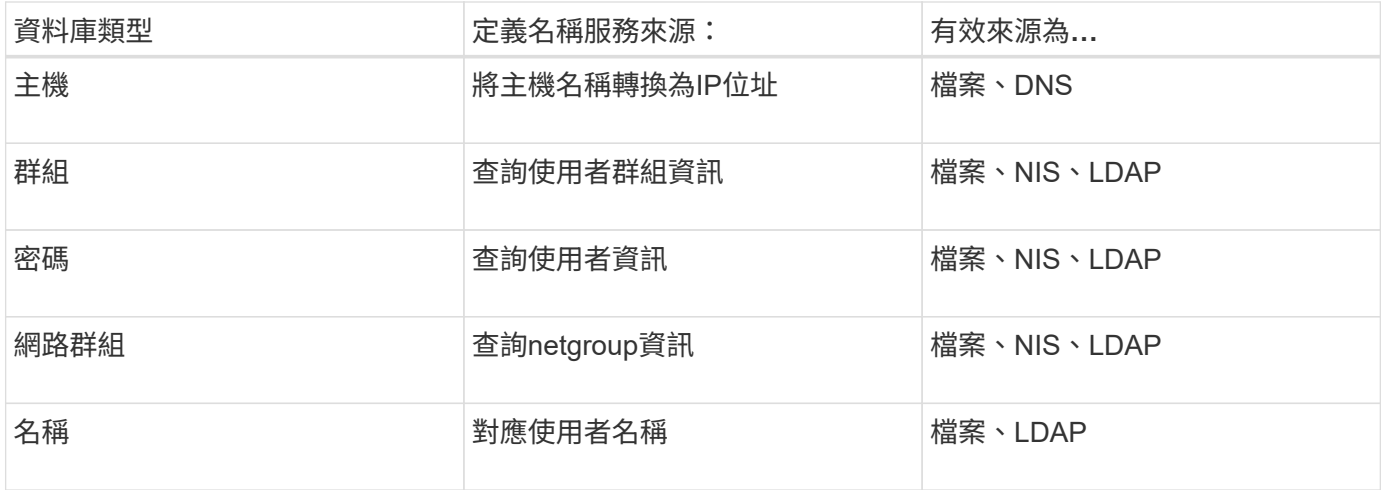

### 來源類型

這些來源會指定要用於擷取適當資訊的名稱服務來源。

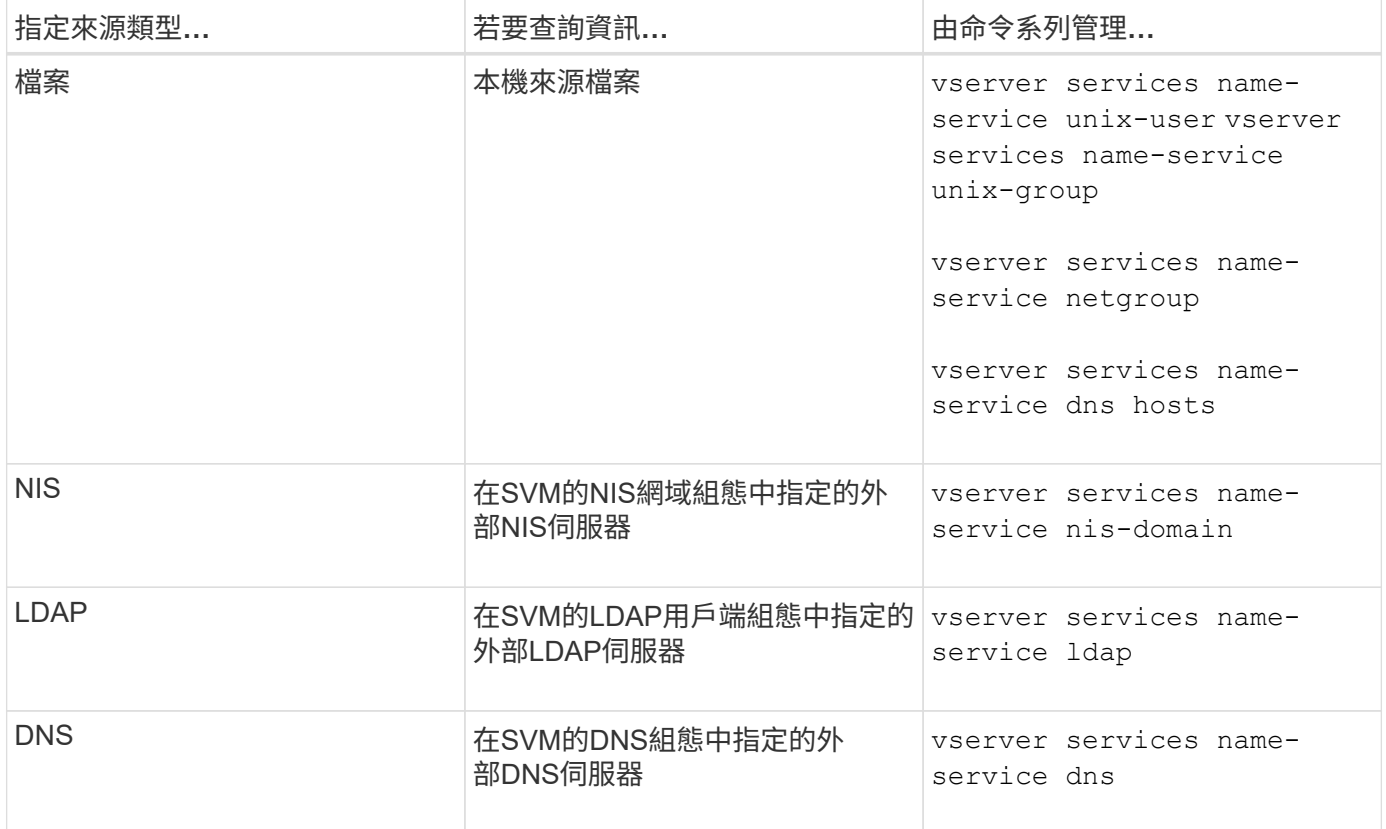

即使您計畫同時使用 NIS 或 LDAP 來進行資料存取和 SVM 管理驗證、您仍應納入 files 並將本機使用者設定 為在 NIS 或 LDAP 驗證失敗時的後援。

用於存取外部來源的傳輸協定

若要存取伺服器的外部來源、ONTAP 可使用下列通訊協定:

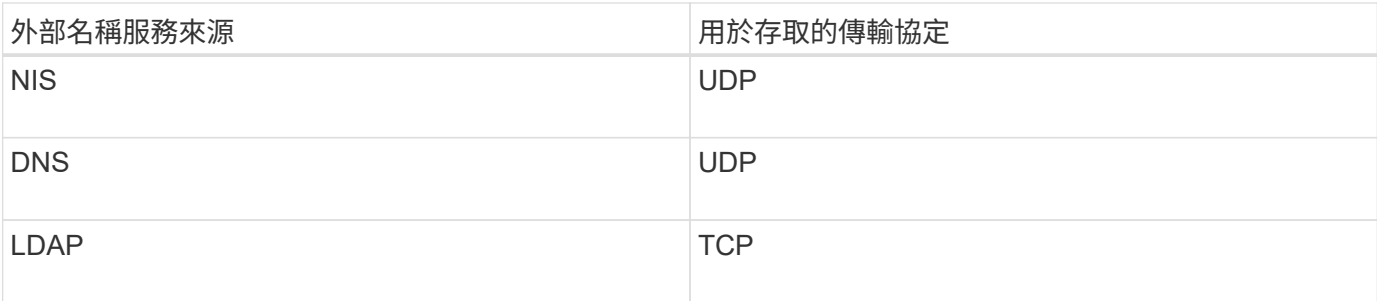

範例

下列範例顯示SVM SVM\_1的名稱服務交換器組態:

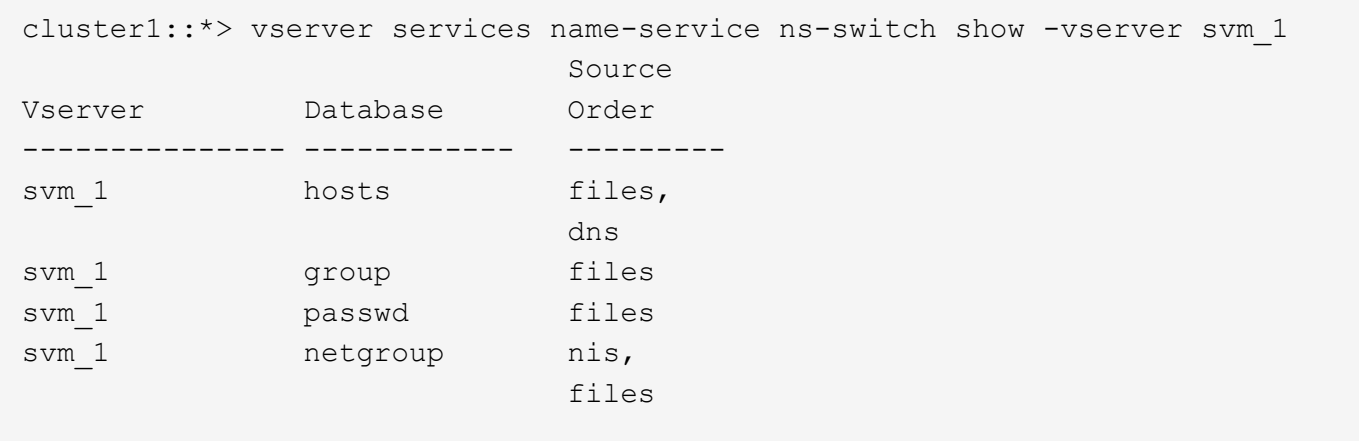

若要查詢主機的IP位址、ONTAP 請先查詢本機來源檔案。如果查詢未傳回任何結果、則會勾選DNS伺服器。

若要查詢使用者或群組資訊、ONTAP 僅查詢本機來源檔案。如果查詢未傳回任何結果、則查詢會失敗。

若要查詢netgroup資訊、ONTAP 請先諮詢外部NIS伺服器。如果查詢未傳回任何結果、則會勾選本機netgroup 檔案。

SVM SVM\_1的表格中沒有名稱對應的名稱服務項目。因此ONTAP 、根據預設、僅查詢本機來源檔案。

相關資訊

["NetApp](https://www.netapp.com/pdf.html?item=/media/16328-tr-4668pdf.pdf)[技術報告](https://www.netapp.com/pdf.html?item=/media/16328-tr-4668pdf.pdf)[4668](https://www.netapp.com/pdf.html?item=/media/16328-tr-4668pdf.pdf)[:名稱服務](https://www.netapp.com/pdf.html?item=/media/16328-tr-4668pdf.pdf)[最](https://www.netapp.com/pdf.html?item=/media/16328-tr-4668pdf.pdf)[佳](https://www.netapp.com/pdf.html?item=/media/16328-tr-4668pdf.pdf)[實務](https://www.netapp.com/pdf.html?item=/media/16328-tr-4668pdf.pdf)[做](https://www.netapp.com/pdf.html?item=/media/16328-tr-4668pdf.pdf)[法指](https://www.netapp.com/pdf.html?item=/media/16328-tr-4668pdf.pdf)[南](https://www.netapp.com/pdf.html?item=/media/16328-tr-4668pdf.pdf)["](https://www.netapp.com/pdf.html?item=/media/16328-tr-4668pdf.pdf)

## 使用**LDAP**

#### **LDAP**總覽

LDAP(輕量型目錄存取傳輸協定)伺服器可讓您集中維護使用者資訊。如果您將使用者資 料庫儲存在環境中的LDAP伺服器上、您可以設定儲存系統、以便在現有的LDAP資料庫中 查詢使用者資訊。

- 在設定LDAP ONTAP 以供使用之前、您應確認您的站台部署符合LDAP伺服器和用戶端組態的最佳實務做 法。尤其必須符合下列條件:
	- LDAP伺服器的網域名稱必須符合LDAP用戶端上的項目。
- LDAP伺服器支援的LDAP使用者密碼雜湊類型必須包含ONTAP 下列項目:
	- 加密(所有類型)和SHA-1(SHa、SSHA)。
	- 從ONTAP 《Sf9.8》、《SHA-2雜湊》(SHA-256、SSH-384、SHA-512、SSHA-256、 也支 援SSHA-384和SSHA-512)。
- 如果LDAP伺服器需要工作階段安全性措施、您必須在LDAP用戶端中進行設定。

下列工作階段安全性選項可供使用:

- LDAP簽署(提供資料完整性檢查)及LDAP簽署與密封(提供資料完整性檢查與加密)
- 啟動TLS
- LDAPS(LDAP over TLS或SSL)
- 若要啟用已簽署和密封的LDAP查詢、必須設定下列服務:
	- LDAP伺服器必須支援GSPI (Kerberos) SASL機制。
	- LDAP伺服器必須在DNS伺服器上設定DNS A/AAAA記錄和PTr記錄。
	- Kerberos伺服器必須在DNS伺服器上存在SRV.記錄。
- 若要啟用Start TLS或LDAPS、應考慮下列事項。
	- 使用Start TLS而非LDAPS是NetApp最佳實務做法。
	- 如果使用LDAPS、則LDAP伺服器必須在ONTAP 支援TLS或支援SSL的情況下、於支援更新版本的 支援更新版本中啟用。不支援SSL。ONTAP
	- 必須已在網域中設定憑證伺服器。
- 若要啟用LDAP參照追蹤(ONTAP 在更新版本的版本中)、必須滿足下列條件:
	- 這兩個網域都應設定下列其中一個信任關係:
		- 雙向
		- 單向、主要信任參照網域
		- 父-子

 $\left(\begin{array}{c} \vdots \end{array}\right)$ 

- DNS必須設定為解析所有參照的伺服器名稱。
- <sup>網</sup>域密碼應相同、以在何時進行驗證 --bind-as-cifs-server 設為 true 。

LDAP參照追蹤不支援下列組態。

- 所有ONTAP 版本:
- 管理SVM上的LDAP用戶端
- 適用於更新版本的支援功能(9.9.1及更新版本均支援)ONTAP :
- LDAP 簽署與密封( –session–security 選項)
- 加密 TLS 連線( –use-start-tls 選項)
- 透過 LDAPS 連接埠 636 ( -use-ldaps-for-ad-ldap <sup>選</sup>項)
- 從功能性的版本起、您就可以開始使用ONTAP ["](#page-26-0)[用於](#page-26-0)[nsswitch](#page-26-0)[驗證](#page-26-0)[的](#page-26-0)[LDAP](#page-26-0)[快速](#page-26-0)[連](#page-26-0)[結。](#page-26-0)["](#page-26-0)

• 在SVM上設定LDAP用戶端時、您必須輸入LDAP架構。

在大多數情況下、預設ONTAP 的架構之一將是適當的。不過、如果您環境中的LDAP架構與這些架構不同、 則必須先建立新的LDAP用戶端架構ONTAP 以供使用、才能建立LDAP用戶端。請洽詢您的LDAP管理員、 瞭解您環境的需求。

• 不支援使用LDAP進行主機名稱解析。

如需其他資訊、請參閱 ["NetApp](https://www.netapp.com/pdf.html?item=/media/19423-tr-4835.pdf)[技術報告](https://www.netapp.com/pdf.html?item=/media/19423-tr-4835.pdf)[4835](https://www.netapp.com/pdf.html?item=/media/19423-tr-4835.pdf)[:如何在](https://www.netapp.com/pdf.html?item=/media/19423-tr-4835.pdf)[ONTAP](https://www.netapp.com/pdf.html?item=/media/19423-tr-4835.pdf) [功能方](https://www.netapp.com/pdf.html?item=/media/19423-tr-4835.pdf)[面](https://www.netapp.com/pdf.html?item=/media/19423-tr-4835.pdf)[設定](https://www.netapp.com/pdf.html?item=/media/19423-tr-4835.pdf)[LDAP"](https://www.netapp.com/pdf.html?item=/media/19423-tr-4835.pdf)。

#### **LDAP**簽署與密封概念

從ONTAP 功能支援功能支援功能支援功能支援功能、從功能支援功能支援功能升級至功能 性管理功能。您必須在儲存虛擬機器( SVM )上設定 NFS 伺服器安全性設定、使其對應 於 LDAP 伺服器上的設定。

簽署可確認LDAP有效負載資料使用秘密金鑰技術的完整性。「密封」會加密LDAP有效負載資料、以避免以純 文字傳輸敏感資訊。「*LDAP*安全性層級」選項會指出LDAP流量是否需要簽署、簽署及密封、或兩者皆不需 要。預設值為 none。測試

在 SVM 上啟用 SMB 流量的 LDAP 簽署與密封功能 -session-security-for-ad-ldap 選項 vserver cifs security modify 命令。

#### **LDAPS**概念

您必須瞭ONTAP 解有關如何保護LDAP通訊的某些詞彙與概念。支援使用start TLS 或LDAPS、在Active Directory整合式LDAP伺服器或UNIX型LDAP伺服器之間設定驗證工 作階段。ONTAP

術語

您應該瞭ONTAP 解某些詞彙、瞭解如何使用LDAPS來保護LDAP通訊安全。

• \* LDAP \*

(輕量型目錄存取傳輸協定)一種用於存取和管理資訊目錄的傳輸協定。LDAP是用來儲存使用者、群組和 網路群組等物件的資訊目錄。LDAP也提供目錄服務、可管理這些物件並滿足LDAP用戶端的LDAP要求。

 $• * SSL *$ 

(安全通訊端層)一種通訊協定、專為透過網際網路安全傳送資訊而開發。ONTAP 9 及更新版本支援 SSL 、但已不再採用 TLS 。

 $\cdot$  \* TLS \*

(傳輸層安全性)一種根據舊版SSL規格追蹤傳輸協定的IETF標準。這是SSL的後續版本。ONTAP 9.5 及更 新版本支援 TLS 。

• \* LDAPS (LDAP over SSL或TLS) \*

一種傳輸協定、使用TLS或SSL來保護LDAP用戶端與LDAP伺服器之間的通訊安全。術語 *LDAP over SSL* 和 *LDAP over TLS* 有時會互換使用。ONTAP 9.5 及更新版本支援 LDAPS 。

- <sup>在</sup>S69.5 9.8中ONTAP 、LDAPS只能在連接埠636上啟用。若要這麼做、請使用 -use-ldaps-for -ad-ldap 參數 vserver cifs security modify 命令。
- 從ONTAP 推出《支援支援支援支援服務的支援服務:支援服務器支援服務」、從功能支援服務的支援服 務開始、您可以在任何連接埠上啟用LDAPS、但連接埠636仍為預設若要這麼做、請設定 -ldaps -enabled 參數至 true 並指定所需的 -port 參數。如需詳細資訊、請參閱 vserver services name-service ldap client create 手冊頁

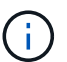

使用Start TLS而非LDAPS是NetApp最佳實務做法。

#### • 啟動**TLS**

(也稱為 start tls 、 startTLs 和 StartTLS) 一種機制、可透過TLS傳輸協定提供安全的通訊。

支援使用STARTTLS來保護LDAP通訊安全、並使用預設的LDAP連接埠(389)與LDAP伺服器通 訊。ONTAPLDAP伺服器必須設定為允許透過LDAP連接埠389進行連線、否則SVM與LDAP伺服器之間 的LDAP TLS連線將會失敗。

#### 如何使用**LDAPS ONTAP**

支援TLS伺服器驗證、可讓SVM LDAP用戶端在連結作業期間確認LDAP伺服器的身分。ONTAP啟用TLS 的LDAP用戶端可使用公開金鑰密碼編譯的標準技術、檢查伺服器的憑證和公開ID是否有效、以及是否已由用戶 端信任CA清單中所列的憑證授權單位(CA)核發。

LDAP支援使用TLS加密通訊的ARTTLS。StartTLS會以純文字連線形式透過標準LDAP連接埠(389)開始、然 後將該連線升級為TLS。

支援下列項目:ONTAP

- LDAPS用於Active Directory整合式LDAP伺服器與SVM之間的SMB相關流量
- LDAP流量的LDAPS、用於名稱對應和其他UNIX資訊

Active Directory整合式LDAP伺服器或UNIX型LDAP伺服器均可用來儲存LDAP名稱對應和其他UNIX資訊的 資訊、例如使用者、群組和網路群組。

• 自我簽署的根CA憑證

使用Active Directory整合式LDAP時、會在網域中安裝Windows Server憑證服務時產生自我簽署的根憑證。 使用UNIX LDAP伺服器進行LDAP名稱對應時、會使用適合該LDAP應用程式的方法、產生並儲存自我簽署 的根憑證。

根據預設、LDAPS會停用。

#### 啟用**LDAP RFC2307bis**支援

如果您想要使用LDAP並需要額外的功能來使用巢狀群組成員資格、您可以設定ONTAP 支 援功能以啟用LDAP RFC2307bis。

#### 您需要的產品

您必須已建立要使用的預設LDAP用戶端架構之一的複本。

關於這項工作

在LDAP用戶端架構中、群組物件使用memberUid屬性。此屬性可包含多個值、並列出屬於該群組的使用者名 稱。在啟用RFC2307bis的LDAP用戶端架構中、群組物件會使用uniqueMember屬性。此屬性可包含LDAP目錄 中其他物件的完整辨別名稱(DN)。這可讓您使用巢狀群組、因為群組可以有其他群組作為成員。

使用者不應是256個以上群組的成員、包括巢狀群組。不考慮超過256個群組限制的任何群組。ONTAP

根據預設、會停用RFC2307bis支援。

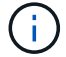

當ONTAP 使用MS -AD-BIS架構建立LDAP用戶端時、即可在功能上自動啟用RFC2307bis支援。

如需其他資訊、請參閱 ["NetApp](https://www.netapp.com/pdf.html?item=/media/19423-tr-4835.pdf)[技術報告](https://www.netapp.com/pdf.html?item=/media/19423-tr-4835.pdf)[4835](https://www.netapp.com/pdf.html?item=/media/19423-tr-4835.pdf)[:如何在](https://www.netapp.com/pdf.html?item=/media/19423-tr-4835.pdf)[ONTAP](https://www.netapp.com/pdf.html?item=/media/19423-tr-4835.pdf) [功能方](https://www.netapp.com/pdf.html?item=/media/19423-tr-4835.pdf)[面](https://www.netapp.com/pdf.html?item=/media/19423-tr-4835.pdf)[設定](https://www.netapp.com/pdf.html?item=/media/19423-tr-4835.pdf)[LDAP"](https://www.netapp.com/pdf.html?item=/media/19423-tr-4835.pdf)。

#### 步驟

1. 將權限層級設為進階:

set -privilege advanced

2. 修改複製的RFC2307 LDAP用戶端架構、以啟用RFC2307bis支援:

vserver services name-service ldap client schema modify -vserver vserver name -schema schema-name -enable-rfc2307bis true

3. 修改架構以符合LDAP伺服器支援的物件類別:

vserver services name-service ldap client schema modify -vserver vserver-name -schema schema name -group-of-unique-names-object-class object class

4. 修改架構以符合LDAP伺服器支援的屬性名稱:

vserver services name-service ldap client schema modify -vserver vserver-name -schema schema name -unique-member-attribute attribute name

5. 返回管理權限層級:

set -privilege admin

#### **LDAP**目錄搜尋的組態選項

您可以設定ONTAP 支援使用者、群組和netgroup資訊等方式、將LDAP用戶端設定為以最 適合您環境的方式連線至LDAP伺服器、藉此最佳化LDAP目錄搜尋。您需要瞭解預設 的LDAP基礎和範圍搜尋值何時足夠、以及指定自訂值何時更合適的參數。

使用者、群組和netgroup資訊的LDAP用戶端搜尋選項、有助於避免LDAP查詢失敗、進而避免用戶端無法存取 儲存系統。它們也有助於確保搜尋作業盡可能有效率、以避免用戶端效能問題。

#### 預設基礎和範圍搜尋值

LDAP基礎是LDAP用戶端用來執行LDAP查詢的預設基礎DN。所有搜尋、包括使用者、群組和網路群組搜尋、 都是使用基礎DN來完成。當您的LDAP目錄相對較小、且所有相關項目都位於相同的DN中時、此選項是適當 的。

如果未指定自訂基礎 DN 、則預設值為 root。這表示每個查詢都會搜尋整個目錄。雖然如此一來、LDAP查詢 的成功機會就會最大化、但效率卻會降低、而且大型LDAP目錄的效能也會大幅降低。

LDAP基礎範圍是LDAP用戶端用來執行LDAP查詢的預設搜尋範圍。所有搜尋、包括使用者、群組和netgroup搜 尋、都是使用基礎範圍來完成。它決定LDAP查詢只搜尋命名項目、DN下一層的項目、或DN下的整個子樹狀結 構。

如果未指定自訂基礎範圍、則預設為 subtree。這表示每個查詢都會搜尋DN下方的整個子樹狀結構。雖然如此 一來、LDAP查詢的成功機會就會最大化、但效率卻會降低、而且大型LDAP目錄的效能也會大幅降低。

#### 自訂基礎和範圍搜尋值

您也可以為使用者、群組和netgroup搜尋指定個別的基礎和範圍值。以這種方式限制搜尋基礎和查詢範圍、可大 幅提升效能、因為它會將搜尋範圍限制在LDAP目錄的較小子部分。

如果指定自訂基礎和範圍值、則會覆寫一般預設搜尋基礎和範圍、以供使用者、群組和netgroup搜尋。可在進階 權限層級使用指定自訂基礎和範圍值的參數。

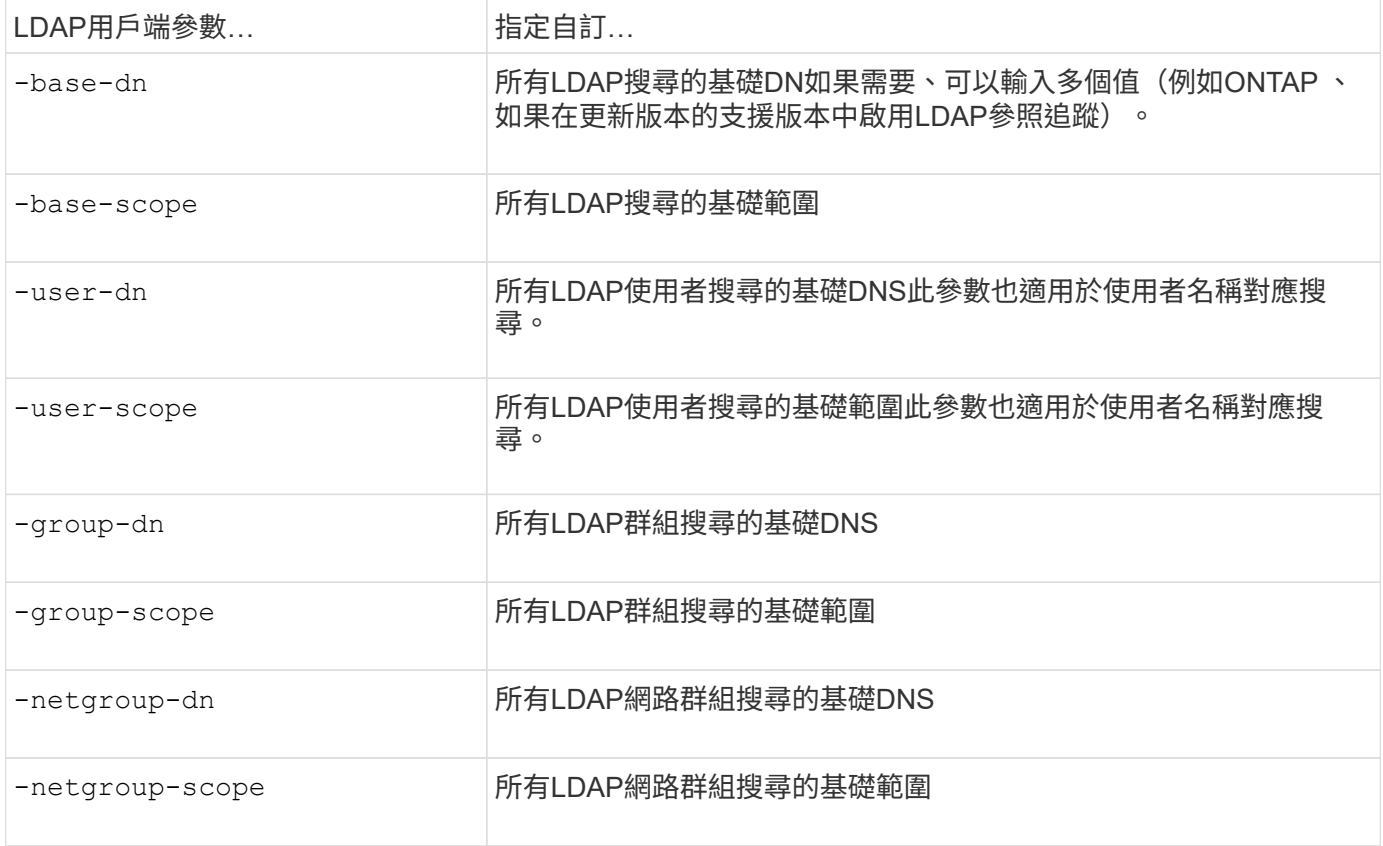

#### 多個自訂基礎**DN**值

如果您的LDAP目錄結構較為複雜、您可能需要指定多個基礎DNS、以搜尋LDAP目錄的多個部分以取得特定資 訊。您可以為使用者、群組和netgroup DN參數指定多個DNS、方法是以分號(;)分隔這些DNS、並以雙引號 (")括住整個DN搜尋清單。如果DN包含分號、您必須在DN中的分號前面新增轉義字元(\)。

請注意、此範圍適用於為對應參數指定的整個DNS清單。例如、如果您為使用者範圍指定三個不同使用者DNS 和子樹狀結構的清單、則LDAP使用者會搜尋三個指定DNS中的每個子樹狀結構。

從ONTAP 功能介紹9.5開始、您也可以指定LDAP \_Referring Chasing \_、以便ONTAP 在主要LDAP伺服器未傳

回LDAP參照回應時、讓該支援功能可將查詢要求參照到其他LDAP伺服器。用戶端會使用該參照資料、從參照 資料中所述的伺服器擷取目標物件。若要搜尋參照LDAP伺服器中的物件、可將參照物件的基礎DN新增至基 礎DN、做為LDAP用戶端組態的一部分。不過、只有在啟用參照追蹤(使用 -referral-enabled true 選項 )。

改善**LDAP**目錄網路群組各主機搜尋的效能

如果您的LDAP環境已設定為允許依主機進行網路群組搜尋、您可以設定ONTAP 支援使用 此功能的支援、並依主機執行網路群組搜尋。如此可大幅加快網路群組搜尋速度、並減少 網路群組搜尋期間的延遲所導致的NFS用戶端存取問題。

您需要的產品

您的 LDAP 目錄必須包含 netgroup.byhost 地圖。

您的DNS伺服器應同時包含NFS用戶端的轉送(A)和反轉(PTr)查詢記錄。

當您在netGroups中指定IPv6位址時、必須一律縮短並壓縮RFC 5952中指定的每個位址。

關於這項工作

NIS 伺服器會將網路群組資訊儲存在三個不同的對應中、稱為 netgroup、 netgroup.byuser`和 `netgroup.byhost。的用途 netgroup.byuser 和 netgroup.byhost 地圖是為了加速網路群組搜尋。支 援在NIS伺服器上執行各主機的網路群組搜尋、以縮短掛載回應時間。ONTAP

根據預設、 LDAP 目錄沒有這樣的 netgroup.byhost 對應 NIS 伺服器。不過、在協力廠商工具的協助下、可 以匯入 NIS netgroup.byhost 映射到 LDAP 目錄以啓用逐主機快速 netgroup 搜索。如果您已將 LDAP 環境 設定為允許逐主機網路群組搜尋、則可以使用來設定 ONTAP LDAP 用戶端 netgroup.byhost 對應名稱、 DN 和搜尋範圍、可更快速地逐主機搜尋 netgroup-by host 。

當ONTAP NFS用戶端要求存取匯出時、若能更快接收各主機的網路群組搜尋結果、則可讓支援者更快處理匯出 規則。如此可降低網路群組搜尋延遲問題導致存取延遲的機率。

步驟

1. 取得確切完整的 NIS 辨別名稱 netgroup.byhost 將您匯入 LDAP 目錄的對應。

對應DN可能會因您用於匯入的協力廠商工具而異。若要獲得最佳效能、您應該指定確切的對應DN。

- 2. 將權限層級設為進階: set -privilege advanced
- 3. 在儲存虛擬機器( SVM)的 LDAP 用戶端組態中、啟用逐主機網路群組搜尋: vserver services name-service ldap client modify -vserver vserver name -client-config config name -is-netgroup-byhost-enabled true -netgroup-byhost-dn netgroup-byhost map distinguished name -netgroup-byhost-scope netgroup-byhost search scope

-is-netgroup-byhost-enabled {true false} 啓用或禁用逐主機對 LDAP 目錄的 netgroup 搜索。預 設值為 false。

-netgroup-byhost-dn netgroup-by-host\_map\_distinguished\_name 指定的辨別名稱 netgroup.byhost 在 LDAP 目錄中對應。它會覆寫基礎DN、以便依主機搜尋網路群組。如果您未指定此 參數、ONTAP 則使用基礎DN。

-netgroup-byhost-scope {base|onelevel subtree} 指定 netgroup-by host 搜尋的搜尋範圍。如 果您未指定此參數、則預設值為 subtree。

如果 LDAP 用戶端組態尚不存在、您可以在使用建立新的 LDAP 用戶端組態時、指定這些參數來啟用逐主機 網路群組搜尋 vserver services name-service ldap client create 命令。

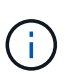

從 ONTAP 9.2 開始 -ldap-servers 取代欄位 -servers。此新欄位可以使用LDAP伺服器 的主機名稱或IP位址。

4. 返回管理權限層級: set -privilege admin

#### 範例

下列命令會修改名為「 LDAP\_corp 」的現有 LDAP 用戶端組態、以使用啟用逐主機網路群組搜尋 netgroup.byhost 名爲 "`nisMapName="netgroup.byhost" 、 DC=corp 、 DC=example 、 DC=com 的地圖 和默認搜索範圍 subtree:

```
cluster1::*> vserver services name-service ldap client modify -vserver vs1
-client-config ldap corp -is-netgroup-byhost-enabled true -netgroup-byhost
-dn nisMapName="netgroup.byhost", dc=corp, dc=example, dc=com
```
#### 完成後

。 netgroup.byhost 和 netgroup 目錄中的地圖必須隨時保持同步、以避免用戶端存取問題。

#### 相關資訊

["IETF RFC 5952](https://datatracker.ietf.org/doc/html/rfc5952)[:](https://datatracker.ietf.org/doc/html/rfc5952)[IPv6](https://datatracker.ietf.org/doc/html/rfc5952)[位址](https://datatracker.ietf.org/doc/html/rfc5952)[文](https://datatracker.ietf.org/doc/html/rfc5952)[字呈現](https://datatracker.ietf.org/doc/html/rfc5952)[的建](https://datatracker.ietf.org/doc/html/rfc5952)[議](https://datatracker.ietf.org/doc/html/rfc5952)["](https://datatracker.ietf.org/doc/html/rfc5952)

#### <span id="page-26-0"></span>使用**LDAP**快速連結進行**Nsswitch**驗證

從SURF9.11.1開始ONTAP 、您可以利用LDAP fast bind Functionality(也稱為 並行 連 結)、以更快、更簡單的用戶端驗證要求。若要使用此功能、LDAP伺服器必須支援快速連 結功能。

#### 關於這項工作

如果沒有快速連結、ONTAP 則使用LDAP Simple Bind來驗證LDAP伺服器的管理使用者。利用這種驗證方 法、ONTAP 將使用者或群組名稱傳送至LDAP伺服器、接收儲存的雜湊密碼、並將伺服器雜湊代碼與本機使用 者密碼產生的雜湊密碼進行比較。如果完全相同、ONTAP 則此功能會授予登入權限。

利用快速連結功能、ONTAP 透過安全連線、僅將使用者認證(使用者名稱和密碼)傳送至LDAP伺服器。然 後LDAP伺服器會驗證這些認證資料、並指示ONTAP 資訊技術授予登入權限。

快速連結的優點之一是ONTAP 、不需要支援LDAP伺服器所支援的每一種新雜湊演算法、因為密碼雜湊是 由LDAP伺服器執行。

#### ["](https://docs.microsoft.com/en-us/openspecs/windows_protocols/ms-adts/dc4eb502-fb94-470c-9ab8-ad09fa720ea6)[深](https://docs.microsoft.com/en-us/openspecs/windows_protocols/ms-adts/dc4eb502-fb94-470c-9ab8-ad09fa720ea6)[入瞭解](https://docs.microsoft.com/en-us/openspecs/windows_protocols/ms-adts/dc4eb502-fb94-470c-9ab8-ad09fa720ea6)[如何使用](https://docs.microsoft.com/en-us/openspecs/windows_protocols/ms-adts/dc4eb502-fb94-470c-9ab8-ad09fa720ea6)[快速](https://docs.microsoft.com/en-us/openspecs/windows_protocols/ms-adts/dc4eb502-fb94-470c-9ab8-ad09fa720ea6)[連](https://docs.microsoft.com/en-us/openspecs/windows_protocols/ms-adts/dc4eb502-fb94-470c-9ab8-ad09fa720ea6)[結。](https://docs.microsoft.com/en-us/openspecs/windows_protocols/ms-adts/dc4eb502-fb94-470c-9ab8-ad09fa720ea6)["](https://docs.microsoft.com/en-us/openspecs/windows_protocols/ms-adts/dc4eb502-fb94-470c-9ab8-ad09fa720ea6)

您可以使用現有的LDAP用戶端組態進行LDAP快速連結。不過、強烈建議將LDAP用戶端設定為TLS或LDAPS、 否則密碼會以純文字透過線路傳送。

若要在ONTAP 整個環境中啟用LDAP快速連結、您必須滿足下列需求:

- 必須在支援快速連結的LDAP伺服器上設定支援使用者的支援。ONTAP
- 必須在名稱服務交換器(nsswitch)資料庫中設定LDAP的支援功能。ONTAP
- 必須使用FAST Bind設定NS交換 器驗證的使用者和群組帳戶。ONTAP

#### 步驟

- 1. 請向LDAP管理員確認LDAP伺服器支援LDAP快速連結。
- 2. 確保ONTAP LDAP伺服器上已設定了這個使用者認證資料。
- 3. 確認已針對LDAP快速連結正確設定管理或資料SVM。
	- a. 若要確認LDAP FAST Bind伺服器已列在LDAP用戶端組態中、請輸入:

vserver services name-service ldap client show

["](https://docs.netapp.com/us-en/ontap/nfs-config/create-ldap-client-config-task.html)[瞭解](https://docs.netapp.com/us-en/ontap/nfs-config/create-ldap-client-config-task.html)[LDAP](https://docs.netapp.com/us-en/ontap/nfs-config/create-ldap-client-config-task.html)[用戶端組態。](https://docs.netapp.com/us-en/ontap/nfs-config/create-ldap-client-config-task.html)["](https://docs.netapp.com/us-en/ontap/nfs-config/create-ldap-client-config-task.html)

b. 以確認 ldap 是 nsswitch 設定的來源之一 passwd 資料庫、輸入:

vserver services name-service ns-switch show

["](https://docs.netapp.com/us-en/ontap/nfs-config/configure-name-service-switch-table-task.html)[深](https://docs.netapp.com/us-en/ontap/nfs-config/configure-name-service-switch-table-task.html)[入瞭解](https://docs.netapp.com/us-en/ontap/nfs-config/configure-name-service-switch-table-task.html)[nsswitch](https://docs.netapp.com/us-en/ontap/nfs-config/configure-name-service-switch-table-task.html)[組態。](https://docs.netapp.com/us-en/ontap/nfs-config/configure-name-service-switch-table-task.html)["](https://docs.netapp.com/us-en/ontap/nfs-config/configure-name-service-switch-table-task.html)

- 4. 確保管理使用者正在使用nsswitch進行驗證、且其帳戶中已啟用LDAP快速連結驗證。
	- 對於現有使用者、請輸<sup>入</sup> security login modify <sup>並</sup>驗證下列參數設定:

-authentication-method nsswitch

-is-ldap-fastbind true

◦ 如需新的管理使用者、請參閱 ["](https://docs.netapp.com/us-en/ontap/authentication/grant-access-nis-ldap-user-accounts-task.html)[啟用](https://docs.netapp.com/us-en/ontap/authentication/grant-access-nis-ldap-user-accounts-task.html)[LDAP](https://docs.netapp.com/us-en/ontap/authentication/grant-access-nis-ldap-user-accounts-task.html)[或](https://docs.netapp.com/us-en/ontap/authentication/grant-access-nis-ldap-user-accounts-task.html)[NIS](https://docs.netapp.com/us-en/ontap/authentication/grant-access-nis-ldap-user-accounts-task.html)[帳](https://docs.netapp.com/us-en/ontap/authentication/grant-access-nis-ldap-user-accounts-task.html)[戶存取。](https://docs.netapp.com/us-en/ontap/authentication/grant-access-nis-ldap-user-accounts-task.html)["](https://docs.netapp.com/us-en/ontap/authentication/grant-access-nis-ldap-user-accounts-task.html)

顯示 **LDAP** 統計資料

從功能完善的9.2開始ONTAP 、您可以在儲存系統上顯示儲存虛擬機器(SVM)的LDAP 統計資料、以監控效能並診斷問題。

#### 您需要的產品

- 您必須在SVM上設定LDAP用戶端。
- 您必須已識別可從中檢視資料的LDAP物件。

#### 步驟

1. 檢視計數器物件的效能資料:

statistics show

範例

以下範例顯示物件的效能資料 secd external service op:

cluster::\*> statistics show -vserver vserverName -object secd external service op -instance "vserverName:LDAP (NIS & Name Mapping):GetUserInfoFromName:1.1.1.1" Object: secd external service op Instance: vserverName:LDAP (NIS & Name Mapping):GetUserInfoFromName:1.1.1.1 Start-time: 4/13/2016 22:15:38 End-time: 4/13/2016 22:15:38 Scope: vserverName Counter Value -------------------------------- ------------------------------- instance name vserverName:LDAP (NIS & Name Mapping):GetUserInfoFromName: 1.1.1.1 last modified time 1460610787 node\_name nodeName nodeName num not found responses 1 num request failures 1 num requests sent 1 num responses received 1 num successful responses 0 num timeouts 0 operation GetUserInfoFromName process name secd request latency 52131us

## <span id="page-28-0"></span>設定名稱對應

### 設定名稱對應總覽

ONTAP 使用名稱對應將 SMB 身分識別對應至 UNIX 身分識別、將 Kerberos 身分識別對 應至 UNIX 身分識別、以及將 UNIX 身分識別對應至 SMB 身分識別。無論是從 NFS 用戶 端或 SMB 用戶端連線、 IT 都需要這些資訊來取得使用者認證、並提供適當的檔案存取。

您不需要使用名稱對應的情況有兩種例外:

- 您可以設定純 UNIX 環境、而不打算在磁碟區上使用 SMB 存取或 NTFS 安全樣式。
- 您可以設定要使用的預設使用者。

在此案例中、不需要名稱對應、因為不會對應每個個別用戶端認證、而是將所有用戶端認證對應至相同的預 設使用者。

請注意、您只能針對使用者使用名稱對應、而不能針對群組使用名稱對應。

不過、您可以將一組個別使用者對應至特定使用者。例如、您可以將開頭或結尾的所有AD使用者對應至特 定UNIX使用者、以及使用者的UID。

#### 名稱對應的運作方式

當必須對應使用者的認證資料時、它會先檢查本機名稱對應資料庫和LDAP伺服器、以找出 現有的對應。ONTAP無論是檢查一項或兩項、或是按SVM的名稱服務組態來決定順序。

• 適用於Windows至UNIX對應

如果找不到對應、ONTAP 則此功能會檢查UNIX網域中的Windows使用者名稱是否為有效的使用者名稱。如 果這不管用、它會使用預設的UNIX使用者、前提是已設定。如果未設定預設UNIX使用者、ONTAP 且無法 以這種方式取得對應、則對應會失敗、並傳回錯誤。

• 適用於UNIX至Windows對應

如果找不到對應、ONTAP 則嘗試尋找與SMB網域中UNIX名稱相符的Windows帳戶。如果這不管用、它會使 用預設的SMB使用者、前提是已設定。如果預設的SMB使用者未設定、ONTAP 且無法以此方式取得對應、 則對應會失敗、並傳回錯誤。

依預設、機器帳戶會對應至指定的預設UNIX使用者。如果未指定預設UNIX使用者、則機器帳戶對應會失敗。

- 從功能表9.5開始ONTAP 、您可以將機器帳戶對應至預設UNIX使用者以外的使用者。
- 在更新版本的版本中、您無法將機器帳戶對應到其他使用者。ONTAP

即使已定義機器帳戶的名稱對應、也會忽略對應。

### 多網域會搜尋**UNIX**使用者對**Windows**使用者名稱對應

將UNIX使用者對應至Windows使用者時、支援多網域搜尋。ONTAP在傳回相符結果之 前、會搜尋所有探索到的信任網域是否符合取代模式。或者、您也可以設定偏好的信任網 域清單、以取代探索到的信任網域清單、並依序搜尋、直到傳回相符的結果為止。

#### 網域信任如何影響**UNIX**使用者對**Windows**使用者名稱對應搜尋

若要瞭解多網域使用者名稱對應的運作方式、您必須瞭解網域信任如何搭配ONTAP 使用。Active Directory 與 SMB 伺服器主網域之間的信任關係可以是雙向信任、也可以是兩種單向信任類型之一、可以是傳入信任或傳出 信任。主網域是 SVM 上 SMB 伺服器所屬的網域。

• 雙向信任

透過雙向信任、這兩個網域彼此信任。如果 SMB 伺服器的主網域與其他網域具有雙向信任、則主網域可以 驗證並授權屬於信任網域的使用者、反之亦然。

UNIX使用者對Windows使用者名稱對應搜尋只能在主網域與其他網域之間具有雙向信任的網域上執行。

#### • 傳出信任\_

透過傳出信任、主網域信任其他網域。在此情況下、主網域可以驗證及授權屬於傳出信任網域的使用者。

執行UNIX使用者對Windows使用者名稱對應搜尋時、會搜尋具有主網域外傳信任的網域。

• 傳入信任\_

透過傳入信任、另一個網域會信任 SMB 伺服器的主網域。在此情況下、主網域無法驗證或授權屬於傳入信 任網域的使用者。

在執行UNIX使用者對Windows使用者名稱對應搜尋時、會搜尋具有主網域傳入信任的網域。

如何使用萬用字元(**\***)來設定多網域搜尋名稱對應

在Windows使用者名稱的網域區段中使用萬用字元、可協助進行多網域名稱對應搜尋。下表說明如何在名稱對應 項目的網域部分使用萬用字元來啟用多網域搜尋:

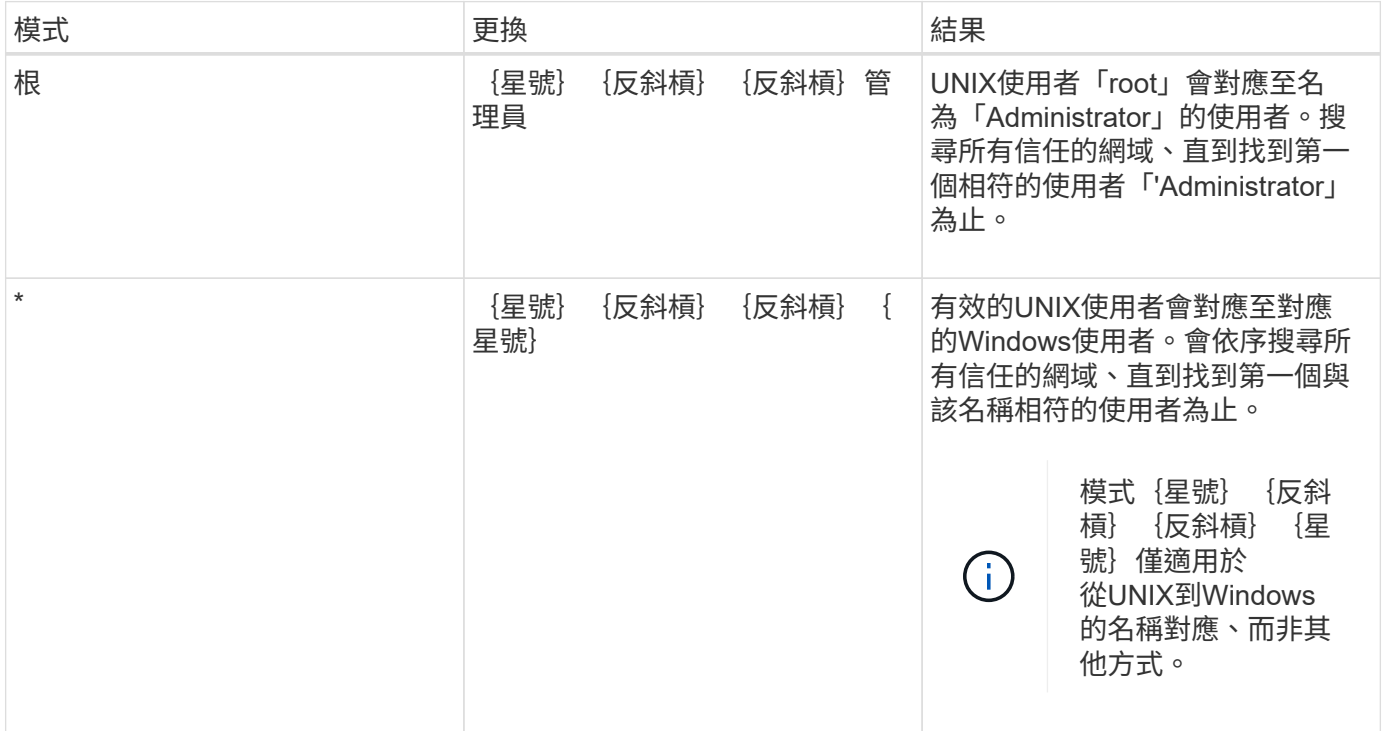

#### 執行多網域名稱搜尋的方式

您可以選擇兩種方法之一來決定用於多網域名稱搜尋的信任網域清單:

- 使用ONTAP 由資訊更新所編譯的自動探索雙向信任清單
- 使用您所編譯的慣用信任網域清單

如果UNIX使用者以萬用字元對應至使用者名稱的網域區段、則Windows使用者會在所有信任的網域中查詢、如 下所示:

- 如果已設定慣用的信任網域清單、則對應的Windows使用者只會依序在搜尋清單中查詢。
- 如果未設定信任網域的慣用清單、則會在主網域的所有雙向信任網域中查詢Windows使用者。
- 如果主網域沒有雙向信任的網域、則會在主網域中查詢該使用者。

如果UNIX使用者對應至使用者名稱中沒有網域區段的Windows使用者、則會在主網域中查詢Windows使用者。

名稱對應轉換規則

這個系統可為每個SVM保留一組轉換規則。ONTAP每個規則包含兩個部分:*Pattern\_* 和*\_replace*。轉換從適當清單的開頭開始、並根據第一個相符規則執行替代。模式是UNIX 樣式的規則運算式。取代是包含轉義序列的字串、代表模式中的子運算式、如同 UNIX sed 方案。

建立名稱對應

您可以使用 vserver name-mapping create 建立名稱對應的命令。您可以使用名稱 對應來讓Windows使用者存取UNIX安全樣式的磁碟區和相反的磁碟區。

關於這項工作

針對每個SVM、ONTAP 支援最多12、500個各個方向的名稱對應。

步驟

1. 建立名稱對應:

```
vserver name-mapping create -vserver vserver name -direction {krb-unix|win-
unix|unix-win} -position integer -pattern text -replacement text
```
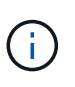

。 -pattern 和 -replacement 陳述式可做為規則運算式。您也可以使用 -replacement 使用 null 置換字串明確拒絕對應至使用者的陳述 " " (空格字元)。請參閱 vserver name-mapping create 詳細資訊請參閱手冊頁。

建立Windows對UNIX的對應時、ONTAP 在建立新對應時、任何與該系統有開放連線的SMB用戶端、都必須 登出並重新登入、才能看到新的對應。

範例

下列命令會在名為VS1的SVM上建立名稱對應。對應是從UNIX到Windows的對應、位於優先順序清單中的位置 1。對應會將UNIX使用者johnd對應至Windows使用者ENH\JohnDoe。

```
vs1::> vserver name-mapping create -vserver vs1 -direction unix-win
-position 1 -pattern johnd
-replacement "ENG\\JohnDoe"
```
下列命令會在名為VS1的SVM上建立另一個名稱對應。對應是從Windows到UNIX的對應、位於優先順序清單中 的位置1。這裏的模式和替換包括正則表達式。對應會將網域中的每個CIFS使用者對應到與SVM相關聯的LDAP 網域中的使用者。

```
vs1::> vserver name-mapping create -vserver vs1 -direction win-unix
-position 1 -pattern "ENG\\(.+)"
-replacement "\1"
```
下列命令會在名為VS1的SVM上建立另一個名稱對應。在此模式中、Windows使用者名稱中的「\$」元素必須轉 義、對應會將Windows使用者ENH\ John\$ops對應至UNIX使用者john\_ops。

```
vs1::> vserver name-mapping create -direction win-unix -position 1
-pattern ENG\\john\$ops
-replacement john_ops
```
## 設定預設使用者

您可以將預設使用者設定為在使用者的所有其他對應嘗試失敗時使用、或是不想在UNIX 與Windows之間對應個別使用者時使用。或者、如果您想要驗證未對應的使用者失敗、則 不應設定預設使用者。

關於這項工作

對於CIFS驗證、如果您不想將每個Windows使用者對應至個別的UNIX使用者、則可以改為指定預設的UNIX使 用者。

對於NFS驗證、如果您不想將每個UNIX使用者對應至個別的Windows使用者、則可以改為指定預設的Windows 使用者。

步驟

1. 執行下列其中一項動作:

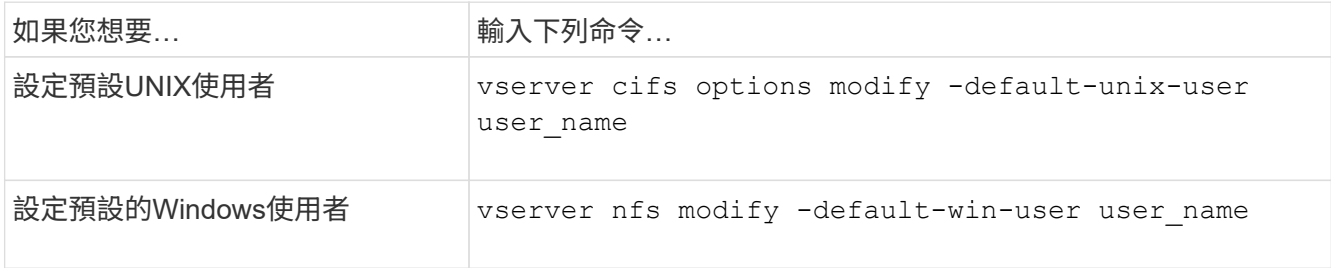

用於管理名稱對應的命令

管理名稱對應時、會ONTAP 有特定的功能不全指令。

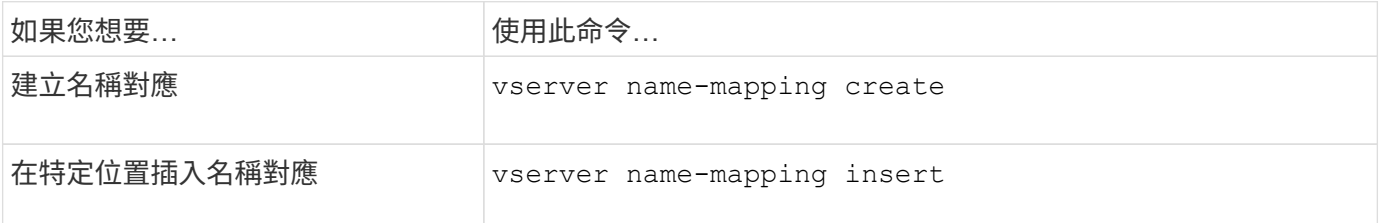

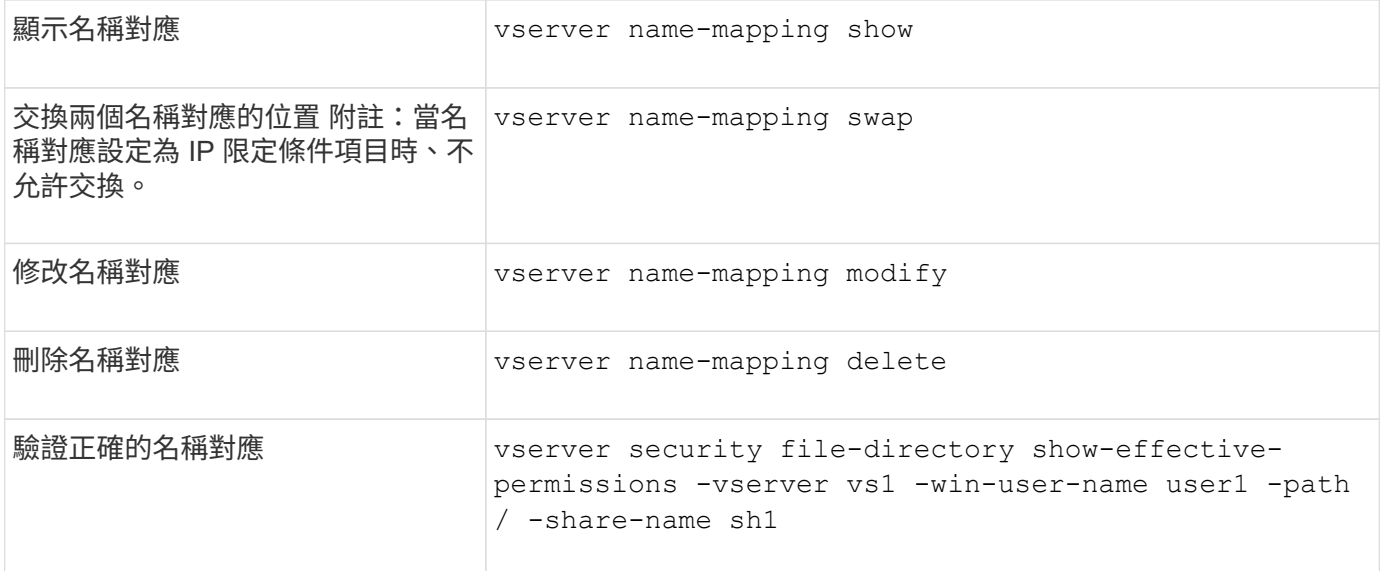

如需詳細資訊、請參閱每個命令的手冊頁。

## <span id="page-33-0"></span>啟用**Windows NFS**用戶端的存取

支援從Windows NFSv3用戶端存取檔案。ONTAP這表示執行支援 NFSv3 之 Windows 作 業系統的用戶端可以存取叢集上 NFSv3 匯出的檔案。若要成功使用此功能、您必須正確設 定儲存虛擬機器(SVM)、並注意某些需求和限制。

關於這項工作

依照預設、Windows NFSv3用戶端支援會停用。

開始之前

必須在SVM上啟用NFSv3。

#### 步驟

1. 啟用Windows NFSv3用戶端支援:

vserver nfs modify -vserver *svm\_name* -v3-ms-dos-client enabled -mount-rootonly disabled

2. 在所有支援 Windows NFSv3 用戶端的 SVM 上、停用 -enable-ejukebox 和 -v3-connection-drop 參數:

```
vserver nfs modify -vserver vserver name -enable-ejukebox false -v3-connection
-drop disabled
```
Windows NFSv3用戶端現在可以在儲存系統上掛載匯出。

3. 請指定、確保每個 Windows NFSv3 用戶端都使用硬掛載 -o mtype=hard 選項。

這是確保可靠掛載的必要條件。

mount -o mtype=hard \\10.53.33.10\vol\vol1 z:\

## <span id="page-34-0"></span>在**NFS**用戶端上啟用**NFS**匯出的顯示

NFS 用戶端可以使用 showmount -e 命令以查看 ONTAP NFS 伺服器可用的匯出清單。 這有助於使用者識別要掛載的檔案系統。

從功能更新9.2開始ONTAP 、ONTAP 依預設、支援NFS用戶端檢視匯出清單。在舊版中、 showmount 的選項 vserver nfs modify 必須明確啟用命令。若要檢視匯出清單、應在SVM上啟用NFSv3。

範例

下列命令顯示名為VS1的SVM上的showmount功能:

```
clusterl : : > vserver nfs show -vserver vs1 -fields showmount
vserver showmount
------- ---------
vs1 enabled
```
在NFS用戶端上執行的下列命令會顯示NFS伺服器上IP位址為10.63.21.9的匯出清單:

```
showmount -e 10.63.21.9
Export list for 10.63.21.9:
/unix (everyone)
/unix/unixl (everyone)
/unix/unix2 (everyone)
/ (everyone)
```
#### 版權資訊

Copyright © 2024 NetApp, Inc. 版權所有。台灣印製。非經版權所有人事先書面同意,不得將本受版權保護文件 的任何部分以任何形式或任何方法(圖形、電子或機械)重製,包括影印、錄影、錄音或儲存至電子檢索系統 中。

由 NetApp 版權資料衍伸之軟體必須遵守下列授權和免責聲明:

此軟體以 NETAPP「原樣」提供,不含任何明示或暗示的擔保,包括但不限於有關適售性或特定目的適用性之 擔保,特此聲明。於任何情況下,就任何已造成或基於任何理論上責任之直接性、間接性、附隨性、特殊性、懲 罰性或衍生性損害(包括但不限於替代商品或服務之採購;使用、資料或利潤上的損失;或企業營運中斷),無 論是在使用此軟體時以任何方式所產生的契約、嚴格責任或侵權行為(包括疏忽或其他)等方面,NetApp 概不 負責,即使已被告知有前述損害存在之可能性亦然。

NetApp 保留隨時變更本文所述之任何產品的權利,恕不另行通知。NetApp 不承擔因使用本文所述之產品而產 生的責任或義務,除非明確經過 NetApp 書面同意。使用或購買此產品並不會在依據任何專利權、商標權或任何 其他 NetApp 智慧財產權的情況下轉讓授權。

本手冊所述之產品受到一項(含)以上的美國專利、國外專利或申請中專利所保障。

有限權利說明:政府機關的使用、複製或公開揭露須受 DFARS 252.227-7013(2014 年 2 月)和 FAR 52.227-19(2007 年 12 月)中的「技術資料權利 - 非商業項目」條款 (b)(3) 小段所述之限制。

此處所含屬於商業產品和 / 或商業服務(如 FAR 2.101 所定義)的資料均為 NetApp, Inc. 所有。根據本協議提 供的所有 NetApp 技術資料和電腦軟體皆屬於商業性質,並且完全由私人出資開發。 美國政府對於該資料具有 非專屬、非轉讓、非轉授權、全球性、有限且不可撤銷的使用權限,僅限於美國政府為傳輸此資料所訂合約所允 許之範圍,並基於履行該合約之目的方可使用。除非本文另有規定,否則未經 NetApp Inc. 事前書面許可,不得 逕行使用、揭露、重製、修改、履行或展示該資料。美國政府授予國防部之許可權利,僅適用於 DFARS 條款 252.227-7015(b) (2014年2月) 所述權利。

商標資訊

NETAPP、NETAPP 標誌及 <http://www.netapp.com/TM> 所列之標章均為 NetApp, Inc. 的商標。文中所涉及的所 有其他公司或產品名稱,均為其各自所有者的商標,不得侵犯。